# **SURAT PENGALIHAN HAK CIPTA**

Yang bertanda tangan di bawah ini :

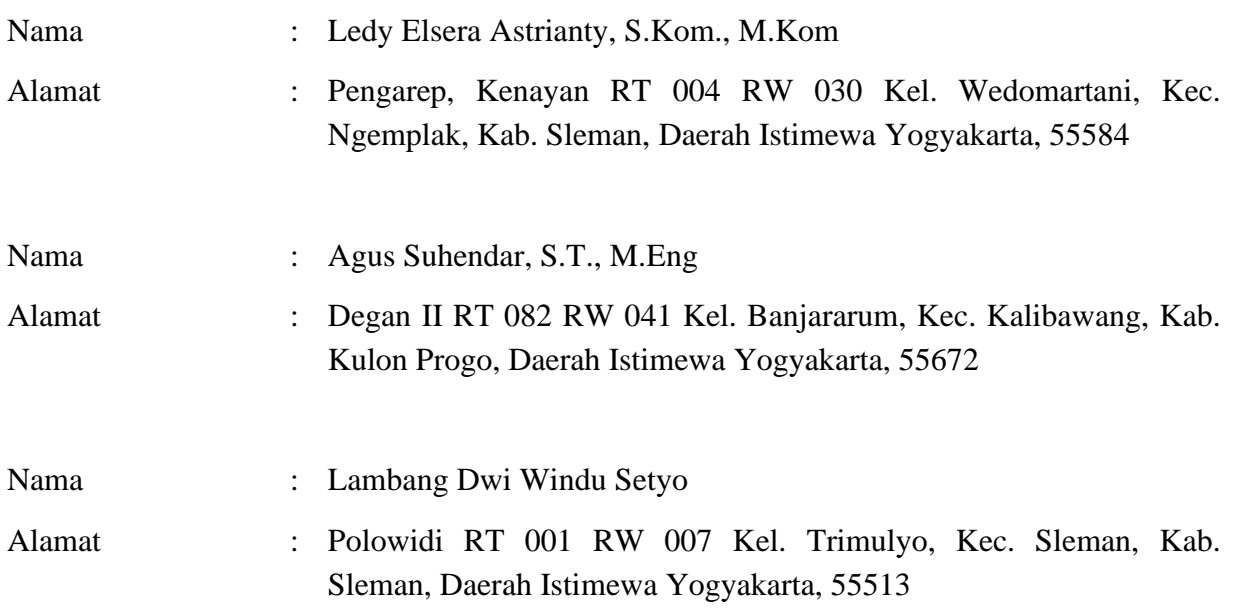

Adalah **Pihak I** selaku pencipta, dengan ini menyerahkan karya ciptaan saya kepada :

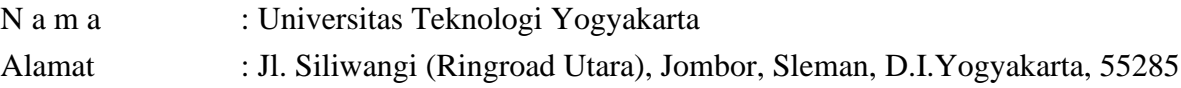

Adalah **Pihak II** selaku Pemegang Hak Cipta berupa Program Komputer yang berjudul **Sistem Informasi Penyewaan Kamera dan Alat Multimedia SMK N 1 Godean Berbasis Web** untuk didaftarkan di Direktorat Hak Cipta dan Desain Industri, Direktorat Jenderal Kekayaan Intelektual, Kementerian Hukum dan Hak Asasi Manusia Republik Indonesia.

Demikianlah surat pengalihan hak ini kami buat, agar dapat dipergunakan sebagaimana mestinya.

> Pemegang Hak Cipta Rektor UTY

 Yogyakarta, 9 Juni 2023 Pencipta

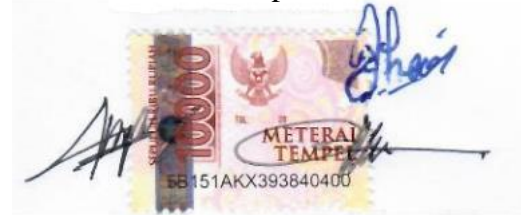

Dr. Bambang Moertono S, M.M., Akt., CA.

Ledy Elsera Astrianty, S.Kom., M.Kom. Agus Suhendar, S.T., M.Eng Lambang Dwi Windu Setyo

#### **SURAT PERNYATAAN**

Yang bertanda tangan di bawah ini, pemegang hak cipta:

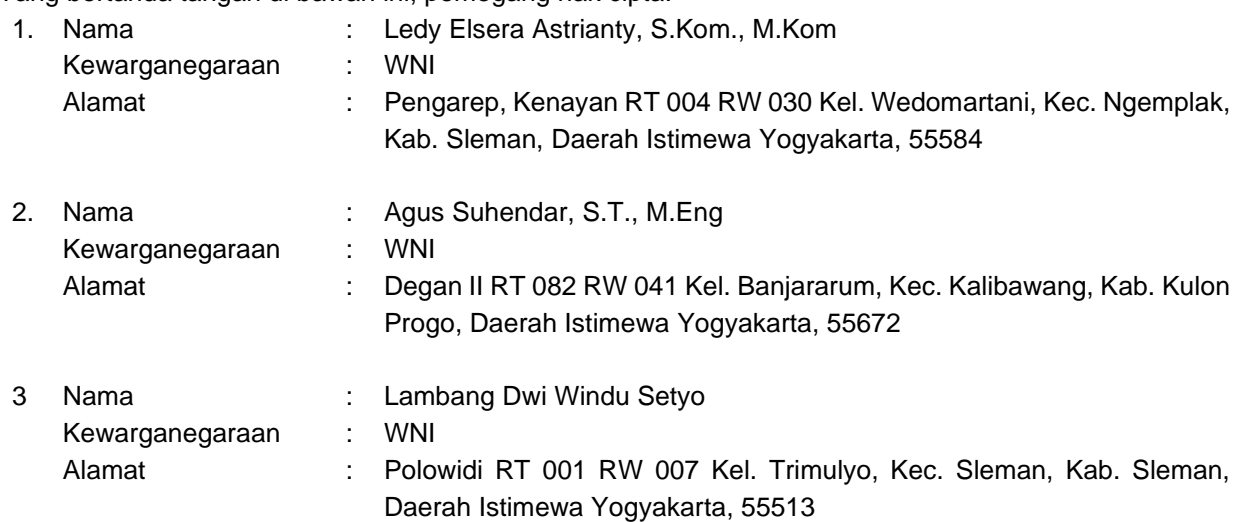

Dengan ini menyatakan bahwa:

- 1. Karya Cipta yang kami mohonkan:
	- Berupa : Program Komputer
	- Berjudul : **Sistem Informasi Penyewaan Kamera dan Alat Multimedia SMK N 1 Godean Berbasis Web**
	- Tidak meniru dan tidak sama secara esensial dengan Karya Cipta milik pihak lain atau obyek kekayaan intelektual lainnya sebagaimana dimaksud dalam Pasal 68 ayat (2);
	- Bukan merupakan Ekspresi Budaya Tradisional sebagaimana dimaksud dalam Pasal 38;
	- Bukan merupakan Ciptaan yang tidak diketahui penciptanya sebagaimana dimaksud dalam Pasal 39;
	- Bukan merupakan hasil karya yang tidak dilindungi Hak Cipta sebagaimana dimaksud dalam Pasal 41 dan 42;
	- Bukan merupakan Ciptaan seni lukis yang berupa logo atau tanda pembeda yang digunakan sebagai merek dalam perdagangan barang/jasa atau digunakan sebagai lambang organisasi, badan usaha, atau badan hukum sebagaimana dimaksud dalam Pasal 65 dan;
	- Bukan merupakan Ciptaan yang melanggar norma agama, norma susila, ketertiban umum, pertahanan dan keamanan negara atau melanggar peraturan perundang-undangan sebagaimana dimaksud dalam Pasal 74 ayat (1) huruf d Undang-Undang Nomor 28 Tahun 2014 tentang Hak Cipta.
- 2. Sebagai pemohon mempunyai kewajiban untuk menyimpan asli contoh ciptaan yang dimohonkan dan harus memberikan apabila dibutuhkan untuk kepentingan penyelesaian sengketa perdata maupun pidana sesuai dengan ketentuan perundang-undangan.
- 3. Karya Cipta yang saya mohonkan pada Angka 1 tersebut di atas tidak pernah dan tidak sedang dalam sengketa pidana dan/atau perdata di Pengadilan.
- 4. Dalam hal ketentuan sebagaimana dimaksud dalam Angka 1 dan Angka 3 tersebut di atas saya / kami langgar, maka saya / kami bersedia secara sukarela bahwa:
	- a. Permohonan karya cipta yang saya ajukan dianggap ditarik kembali; atau
	- b. Karya Cipta yang telah terdaftar dalam Daftar Umum Ciptaan Direktorat Hak Cipta, Direktorat Jenderal Hak Kekayaan Intelektual, Kementerian Hukum Dan Hak Asasi Manusia R.I dihapuskan sesuai dengan ketentuan perundang-undangan yang berlaku.

Dalam hal kepemilikan Hak Cipta yang dimohonkan secara elektronik sedang dalam berperkara  $\mathbb{C}.$ dan/atau sedang dalam gugatan di Pengadilan maka status kepemilikan surat pencatatan elektronik tersebut ditangguhkan menunggu putusan Pengadilan yang berkekuatan hukum tetap.

Demikian surat pernyataan ini kami buat degan sebenarnya dan untuk dipergunakan sebagaimana mestinya.

Yogyakarta, 9 Juni 2023 51AKX393840400

Ledy Elsera Astrianty, S.Kom., M.Kom Agus Suhendar, S.T., M.Eng Lambang Dwi Wisnu Setyo Nugroho

**SISTEM INFORMASI PENYEWAAN KAMERA DAN ALAT MULTIMEDIA BERBASIS WEB (Studi Kasus: SMK Negeri 1 Godean)**

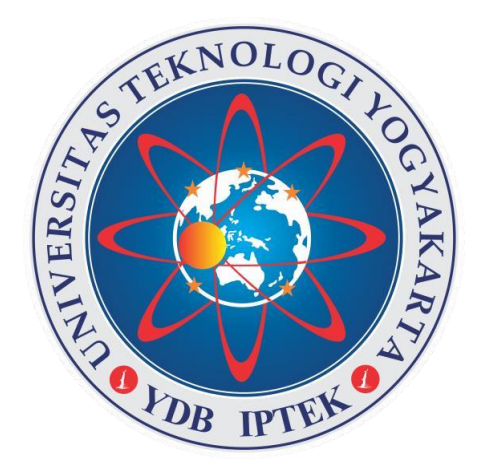

## **Oleh**

**Ledy Elsera Astrianty, S.Kom., M.Kom Agus Suhendar, S.T., M.Eng Lambang Dwi Windu Setyo Nugroho**

**PROGRAM STUDI INFORMATIKA FAKULTAS SAINS & TEKNOLOGI UNIVERSITAS TEKNOLOGI YOGYAKARTA YOGYAKARTA 2022**

## **ABSTRAK**

Pengolahan transaksi penyewaan kamera dan alat multimedia di SMK Negeri 1 Godean saat ini masih menggunakan cara manual yaitu menggunakan catatan pada kertas yang ditulis secara tulis tangan. Sering kali terdapat banyak kesalahan pada waktu pencatatan data sehingga dapat menghambat waktu dalam pengelolaan transaksi penyewaan kamera SMK Negeri 1 Godean. Kesalahan tersebut dapat berupa kesalahan penulisan data, data yang hilang atau rusak, sampai dengan waktu yang kurang efisien. Dari kasus tersebut, diperlukan sebuah sistem informasi penyewaan kamera dan alat multimedia di SMK Negeri 1 Godean. Sistem informasi penyewaan kamera dan alat multimedia dibuat berbasis web agar dapat diakses oleh petugas dan penyewa. Sistem informasi penyewaan kamera dan alat multimedia tersebut mencakup data transaksi penyewaan, data penyewa, dan data petugas selaku admin. Adanya aplikasi ini akan mempermudah dalam menginput dan mengelola transaksi penyewaan kamera dan alat multimedia dengan waktu yang lebih efisien dan terhindar dari kesalahan pencatatan maupun kerusakan dan kehilangan data.

**Kata Kunci**: Sistem Informasi, Penyewaan Barang, Website.

### **Dokumentasi Sistem**

#### **1.1 Implementasi**

Sistem ini diimplementasikan menggunakan bahasa pemrograman HTML dan PHP dengan framework Laravel, database yang digunakan dalam perancangan sistem ini menggunakan MySQL dan untuk teks editornya menggunakan Visual Studio Code. Berikut ini adalah beberapa *script* atau kode inti sistem yang digunakan membuat setiap halaman web yang diimplementasikan berdasarkan rancangan yang telah dibuat pada bab sebelumnya:

1. Kode untuk halaman utama pengunjung

Pada halaman utama artikel/berita promosi dan barang terbaru akan ditampilkan. Adapun *script* inti untuk menampilkan artikel/berita dapat dilihat pada Gambar 1. dan *script* inti untuk menampilkan barang terbaru pada Gambar 2.

| <div class="carousel-inner"></div>                                                                                                    |
|----------------------------------------------------------------------------------------------------|
| <div class="carousel-item active"></div>                                                                                                    |
| <img alt="First slide" class="d-block w-100" src="/storage/images/{{\$artikel[0]-&gt;image}}" style="object-fit: cover;height: 300px;"/>                                                                                                    |
| <div class="carousel-caption d-none d-md-block transbox"></div>                                                                                                    |
| <h5>{{\$artikel[0]-&gt;judul}}</h5>                                                                                                    |
| <p>{{\$artikel[0]-&gt;isi}}</p>                                                                                                    |
| $\langle$ /div>                                                                                                    |
| $\langle$ /div>                                                                                                    |
|                                                                                                    |
| <div class="carousel-item"></div>                                                                                                    |
| <img alt="Second&lt;br&gt;&lt;math&gt;\text{slide}&lt;/math&gt;&lt;/td&gt;&lt;/tr&gt;&lt;tr&gt;&lt;td&gt;&lt;div class=" carousel-caption="" class="d-block w-100" d-md-block="" d-none="" src="/storage/images/{{\$artikel[1]-&gt;image}}" style="object-fit: cover;height: 300px;" transbox"=""/> |
| <h5>{{\$artikel[1]-&gt;judul}}</h5>                                                                                                    |
| <p>{{\$artikel[1]-&gt;isi}}</p>                                                                                                    |
| $\langle /div \rangle$                                                                                                    |
| $\langle /div \rangle$                                                                                                    |
|                                                                                                    |
| <div class="carousel-item"></div>                                                                                                    |
| <img alt="Third slide" class="d-block w-100" height="250px" src="/storage/images/{{\$artikel&lt;/td&gt;&lt;/tr&gt;&lt;tr&gt;&lt;td&gt;[2]-&gt;image}}" style="object-fit: cover;height: 300px;" width="1500rem"/>                                                                                   |
| <div class="carousel-caption d-none d-md-block transbox"></div>                                                                                                    |
| <h5>{{\$artikel[2]-&gt;judul}}</h5>                                                                                                    |
| <p>{{\$artikel[2]-&gt;isi}}</p>                                                                                                    |
| $\langle$ /div>                                                                                                    |

**Gambar 1.** Kode Menampilkan Artikel/Berita Di Halaman Utama

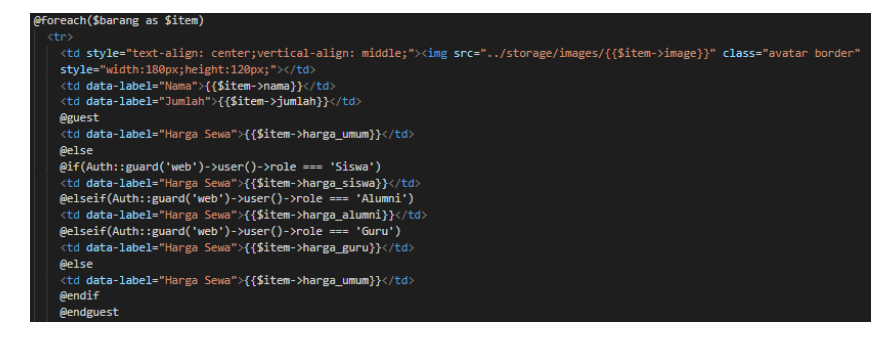

**Gambar 2.** Kode Menampilkan Barang Terbaru Pada Halaman Utama

2. Kode untuk halaman Alat

Halaman alat menampilkan seluruh alat atau barang yang dapat disewa. Kode utama pada halaman ini dapat dilihat pada Gambar 3.

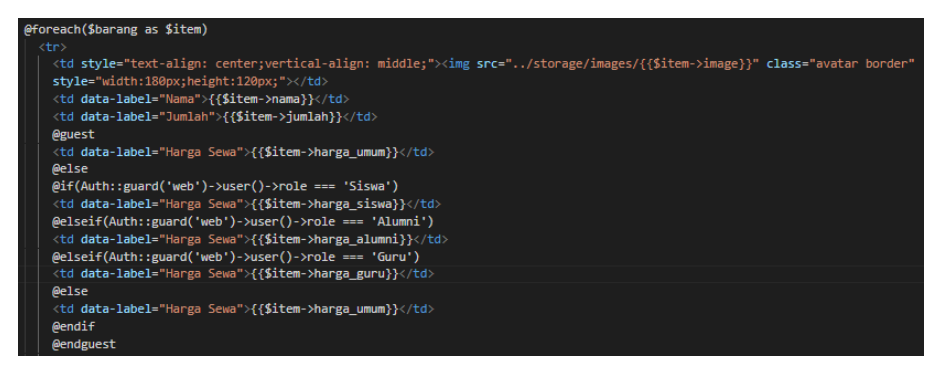

**Gambar 3.** Kode Menampilkan Alat/Barang Pada Halaman Alat

3. Kode untuk halaman berita

Kode utama untuk menampilkan halaman berita dapat dilihat pada Gambar 4.

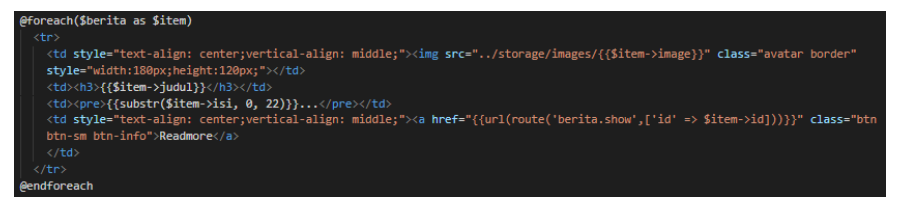

**Gambar 4.** Kode Menampilkan Berita Pada Halaman Berita

4. Kode untuk halaman login

Adapun kode inti untuk menampilkan halaman login dapat dilihat pada Gambar 5.

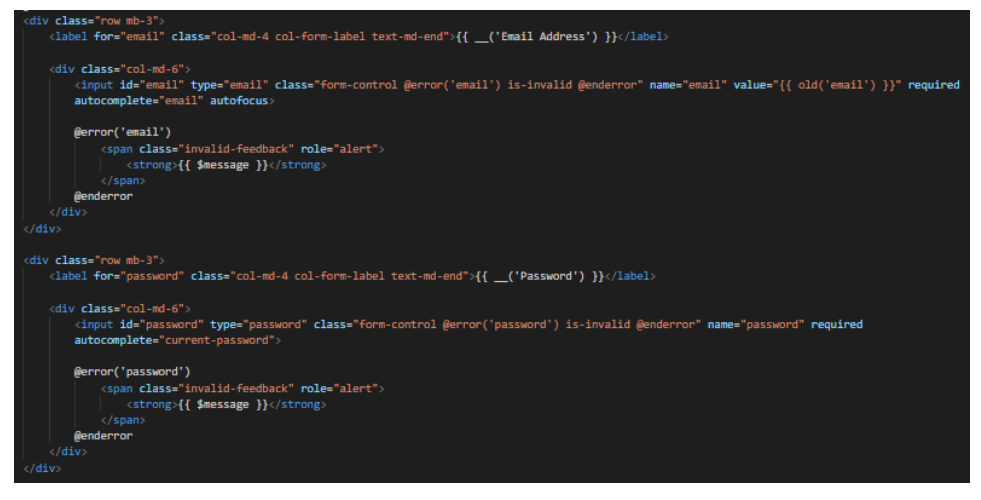

**Gambar 5.** Kode Menampilkan Halaman Login

5. Kode untuk halaman register

Halaman register terdiri dari halaman pilih registrasi, halaman registrasi siswa, halaman registrasi alumni, halaman registrasi guru dan halaman registrasi pengunjung. Adapun kode untuk halaman pilih register dapat dilihat pada Gambar 6., Gambar 7. untuk registrasi siswa, Gambar 8. untuk registrasi alumni, Gambar 9. untuk registrasi Guru, dan Gambar 10. untuk registrasi pengunjung.

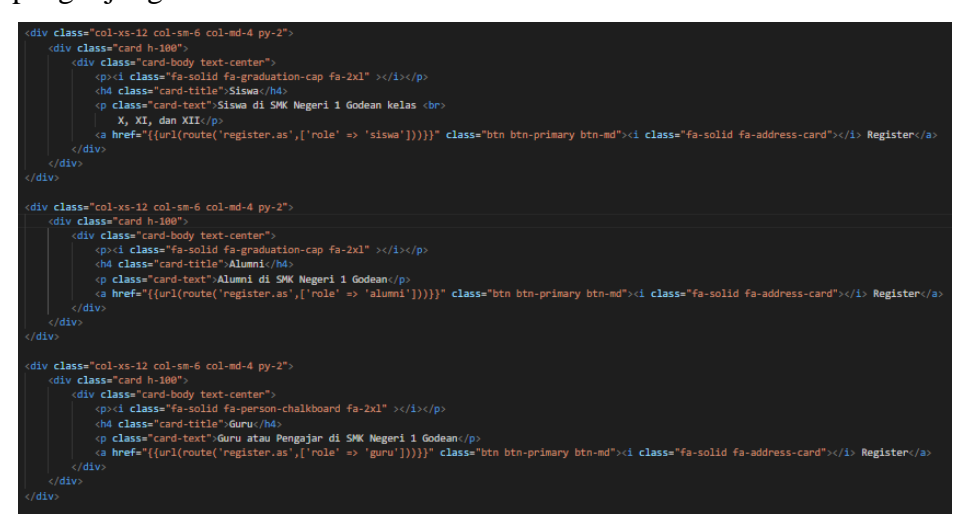

**Gambar 5.** Kode Menampilkan Halaman Pilih Registrasi

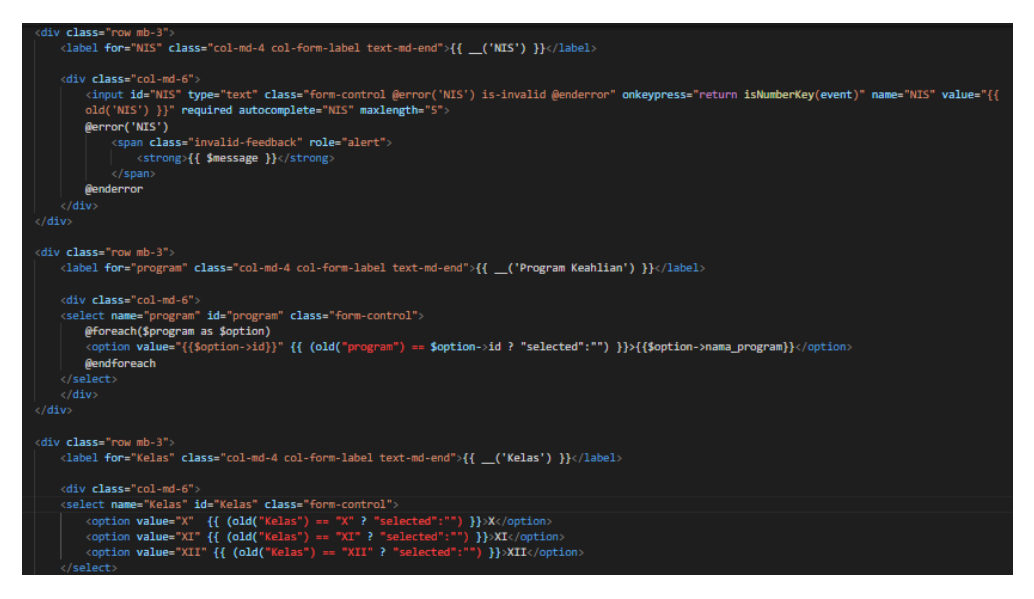

**Gambar 6.** Kode Menampilkan Halaman Registrasi Siswa

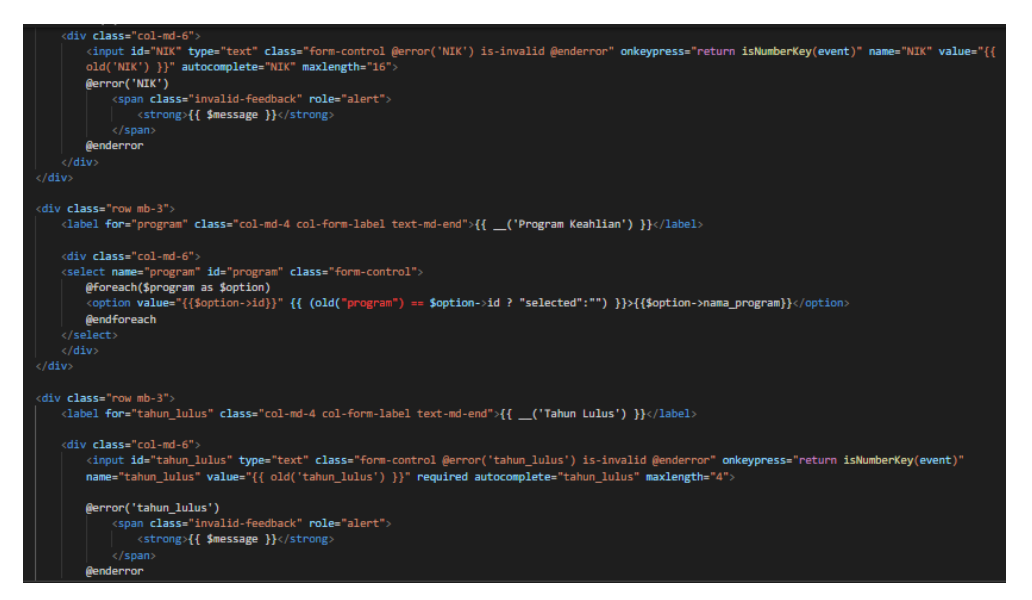

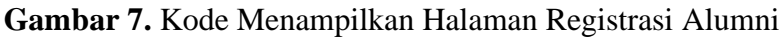

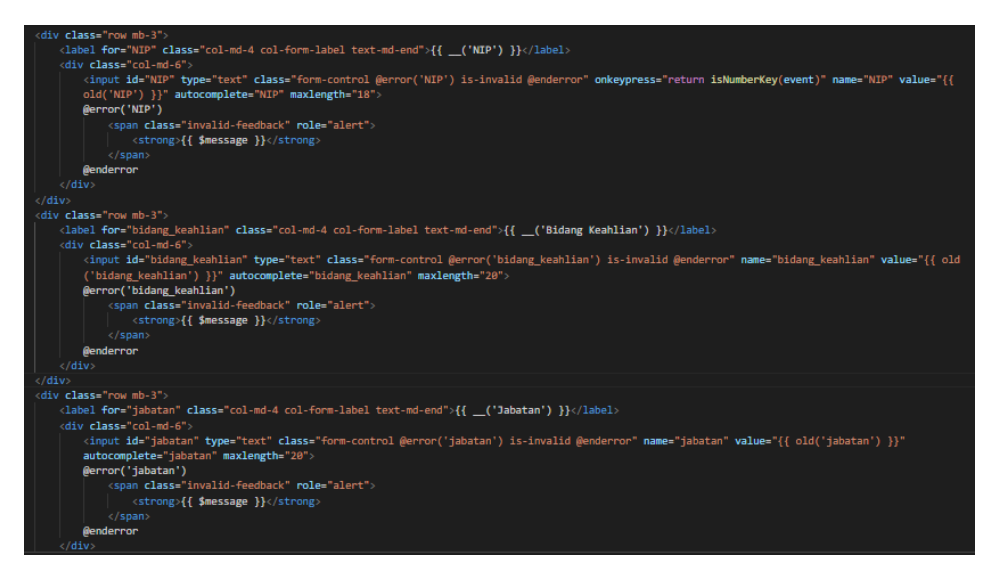

#### **Gambar 8.** Kode Menampilkan Halaman Registrasi Guru

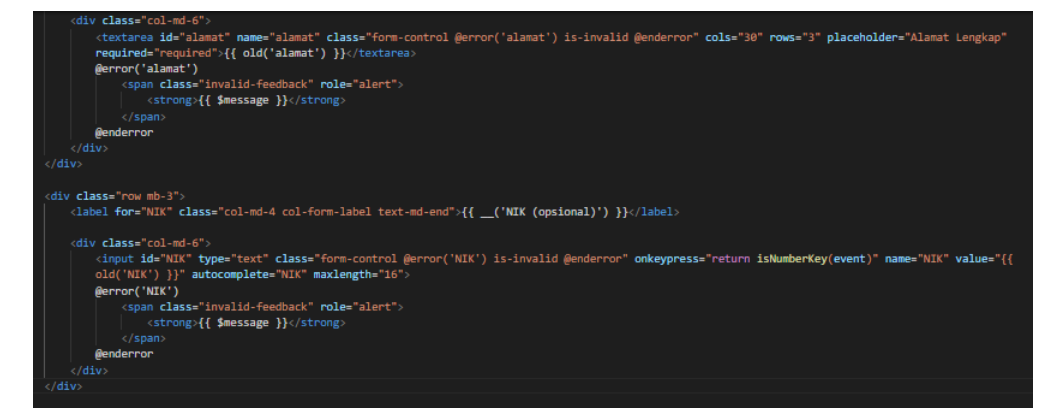

**Gambar 9.** Kode Menampilkan Halaman Registrasi Pengunjung

6. Kode untuk halaman peminjaman penyewa

Kode pada halaman peminjaman akan menampilkan jumlah total harga dan denda keterlambatan. Kode untuk halaman ini dapat dilihat pada Gambar 11.

| @foreach(\$sewa as \$item)                                                                                                    |                                                                                    |
|----------------------------------------------------------------------------------------------------|------------------------------------------------------------------------------------|
| <tr></tr>                                                                                                    |                                                                                    |
|                                                                                                    |                                                                                    |
| <td style="text-align: center;vertical-align: middle;"><img <="" class="avatar border" src="/storage/images/{{\$item-&gt;image}}" td=""/></td> | <img <="" class="avatar border" src="/storage/images/{{\$item-&gt;image}}" td=""/> |
| style="width:180px;height:120px;">                                                                                                    |                                                                                    |
| <td data-label="Nama">{{\$item-&gt;nama}}</td>                                                                                                 | {{\$item->nama}}                                                                   |
| <td data-label="Jumlah">{{\$item-&gt;jumlah}}</td>                                                                                             | {{\$item->jumlah}}                                                                 |
| <td data-label="Harga">{{\$item-&gt;harga}}</td>                                                                                               | {{\$item->harga}}                                                                  |
| <td data-label="Total Harga">{{\$item-&gt;total harga}}</td>                                                                                   | {{\$item->total harga}}                                                            |
| <td data-label="Tanggal harus kembali">{{\$item-&gt;tgl_harus_kembali}}</td>                                                                   | {{\$item->tgl_harus_kembali}}                                                      |
| <td data-label="Terlambat">Terlambat {{\$item-&gt;terlambat}} hari</td>                                                                        | Terlambat {{\$item->terlambat}} hari                                               |
|                                                                                                    |                                                                                    |
| <b>@endforeach</b>                                                                                                    |                                                                                    |
|                                                                                                    |                                                                                    |
| $\langle$ /table>                                                                                                    |                                                                                    |
|                                                                                                    |                                                                                    |
| <fieldset class="py-1 px-2 my-4 card" runat="server" style="border: solid; border-width: thin;" visible="true"></fieldset>                     |                                                                                    |
| <legend class="card text-white bg-info px-2" runat="server" style="width:auto;" visible="true"></legend>                                       |                                                                                    |
| <div></div>                                                                                                    |                                                                                    |
| <i class="fa-solid fa-wallet mr-2"></i> Tagihan                                                                                                |                                                                                    |
| $\langle$ /div $\rangle$                                                                                                    |                                                                                    |
| $\langle$ /legend>                                                                                                    |                                                                                    |
| <h2>Biaya Sewa : Rp. {{\$sum}}</h2>                                                                                                    |                                                                                    |
| <h2>Biaya Denda : Rp. {{\$denda}}</h2>                                                                                                    |                                                                                    |
| $\langle h2\rangle$ Total · Rn $\{ \{ \text{S}$ denda+ $\text{S}$ cum $\}$ } $\langle h2\rangle$                                               |                                                                                    |

**Gambar 10.** Kode Menampilkan Halaman Peminjaman Penyewa

7. Kode untuk halaman pemesanan

Kode halaman pemesanan akan menampilkan barang dipesan dan waktu untuk melakukan konfirmasi sewa. Waktu batas konfirmasi dibuat selama dua jam setelah pesanan dibuat.

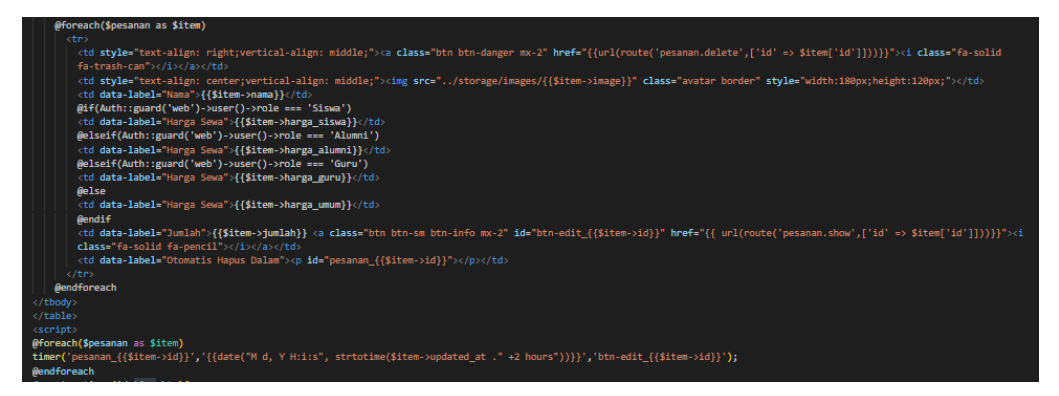

**Gambar 11.** Kode Menampilkan Halaman Pemesanan

8. Kode untuk halaman utama admin

Kode akan menampilkan diagram, data jumlah alat, transaksi berjalan, dan diagram terkait jumlah user. Adapun kode utama untuk halaman tersebut dapat dilihat pada Gambar 13.

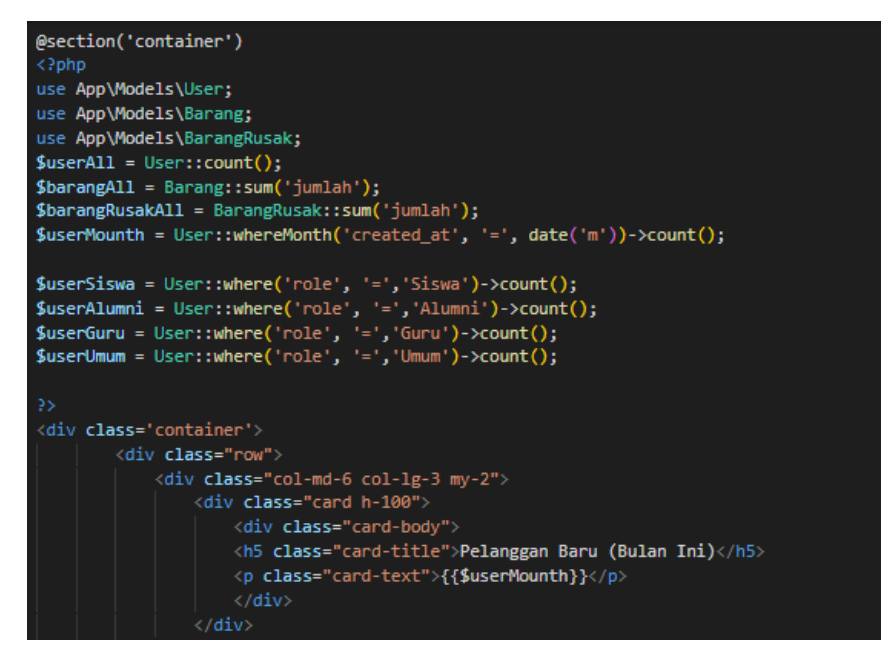

**Gambar 12.** Kode Menampilkan Halaman Utama Admin

9. Kode untuk halaman barang admin

Kode akan menampilkan barang data barang yang dapat disewakan sehingga dapat dikelola oleh admin. Kode utama halaman barang untuk admin dapat dilihat pada Gambar 14.

| foreach (\$barangs as \$barang) {                                                                                  |                                                                                                    |
|----------------------------------------------------------------------------------------------------|----------------------------------------------------------------------------------------------------|
| $$generator = new Barcelona;$                                                                                      |                                                                                                    |
| \$barcode = \$generator->getBarcode(\$barang->barcode, \$generator::TYPE CODE 128);                                |                                                                                                    |
| <b>\$output</b> $:=$ ' <tr></tr>                                                                                   |                                                                                                    |
|                                                                                                    |                                                                                                    |
| <td>' . \$barang-&gt;id . '</td>                                                                                   | ' . \$barang->id . '                                                                                     |
| <td>' . \$barang-&gt;nama . '</td>                                                                                 | ' . \$barang->nama . '                                                                                   |
| <td><img src="data:image/png;base64,' . base64 encode(\$barcode) . '"/><br/>'.\$barang-&gt;barcode.'</td>          | <img src="data:image/png;base64,' . base64 encode(\$barcode) . '"/><br>'.\$barang->barcode.'             |
| <td><img class="img-thumbnail rounded-circle" src="//storage/images/' . \$barang-&gt;image . '" width="50"/></td>  | <img class="img-thumbnail rounded-circle" src="//storage/images/' . \$barang-&gt;image . '" width="50"/> |
| <td>' . \$barang-&gt;harga_siswa . '</td>                                                                          | ' . \$barang->harga_siswa . '                                                                            |
| <td>' . \$barang-&gt;harga alumni . '</td>                                                                         | ' . \$barang->harga alumni . '                                                                           |
| <td>' . \$barang-&gt;harga guru . '</td>                                                                           | ' . \$barang->harga guru . '                                                                             |
| <td>' . \$barang-&gt;harga umum . '</td>                                                                           | ' . \$barang->harga umum . '                                                                             |
| <td>' . \$barang-&gt;katagori . '</td>                                                                             | ' . \$barang->katagori . '                                                                               |
| <td>' . \$barang-&gt;merk . '</td>                                                                                 | ' . \$barang->merk . '                                                                                   |
| <td>' . \$barang-&gt;jumlah . '</td>                                                                               | ' . \$barang->jumlah . '                                                                                 |
| <td>' . \$barang-&gt;lokasi . '</td>                                                                               | ' . \$barang->lokasi . '                                                                                 |
| <td>' . \$barang-&gt;nama_kelengkapan . '</td>                                                                     | ' . \$barang->nama_kelengkapan . '                                                                       |
| <td>' . \$barang-&gt;keterangan . '</td>                                                                           | ' . \$barang->keterangan . '                                                                             |
| <td>' . \$barang-&gt;status_tampil . '</td>                                                                        | ' . \$barang->status_tampil . '                                                                          |
| <td></td>                                                                                                    |                                                                                                    |
| <a <="" class="text-success mx-1 editIcon" data-bs-toggle="modal" href="#" id="' . \$barang-&gt;id . '" td=""></a> |                                                                                                    |
| data-bs-target="#editBarangModal"> <i class="bi-pencil-square h4"></i>                                             |                                                                                                    |
|                                                                                                    |                                                                                                    |
| <a class="text-danger mx-1 deleteIcon" href="#" id="' . \$barang-&gt;id . '"><i class="bi-trash h4"></i></a>       |                                                                                                    |

**Gambar 13.** Kode Menampilkan Halaman Barang Admin

10. Kode untuk halaman barang rusak admin

Kode akan menampilkan barang rusak atau bermasalah. Halaman barang rusak memiliki kode utama yang dapat dilihat pada Gambar 15.

| foreach (\$barangs as \$barang) {                                                                                               |                                                                                              |
|----------------------------------------------------------------------------------------------------|----------------------------------------------------------------------------------------------|
| $$generator = new Barcelona$                                                                                                    |                                                                                              |
| \$barcode = \$generator->getBarcode(\$barang->barcode, \$generator::TYPE CODE 128);                                             |                                                                                              |
| <b>Soutput</b> $:=$ ' <tr></tr>                                                                                                 |                                                                                              |
|                                                                                                    |                                                                                              |
| <td>' . \$barang-&gt;id barang rusak . '</td>                                                                                   | ' . \$barang->id barang rusak . '                                                            |
| $\langle \text{td}\rangle'$ . Sbarang->nama . ' $\langle \text{td}\rangle$                                                      |                                                                                              |
| <td><img src="data:image/png;base64,' . base64 encode(\$barcode) . '"/><br/>'.\$barang-&gt;barcode.'</td>                       | <img src="data:image/png;base64,' . base64 encode(\$barcode) . '"/><br>'.\$barang->barcode.' |
| <td>' . \$barang-&gt;katagori . '</td>                                                                                          | ' . \$barang->katagori . '                                                                   |
| <td>' . \$barang-&gt;status . '</td>                                                                                            | ' . \$barang->status . '                                                                     |
| <td>' . \$barang-&gt;jumlah . '</td>                                                                                            | ' . \$barang->jumlah . '                                                                     |
| <td>' . \$barang-&gt;keterangan . '</td>                                                                                        | ' . \$barang->keterangan . '                                                                 |
| <td></td>                                                                                                    |                                                                                              |
| <a <="" class="text-success mx-1 editIcon" data-bs-toggle="modal" href="#" id="' . \$barang-&gt;id barang rusak . '" td=""></a> |                                                                                              |
| data-bs-target="#editBarangModal"> <i class="bi-pencil-square h4"></i>                                                          |                                                                                              |
|                                                                                                    |                                                                                              |
| <a class="text-danger mx-1 deleteIcon" href="#" id="' . \$barang-&gt;id barang rusak . '"><i class="bi-trash h4"></i></a>       |                                                                                              |
|                                                                                                    |                                                                                              |
| $\langle$ /tr>';                                                                                                    |                                                                                              |
| - }                                                                                                    |                                                                                              |
|                                                                                                    |                                                                                              |
| echo \$output;                                                                                                    |                                                                                              |

**Gambar 15.** Kode Menampilkan Halaman Barang Rusak

11. Kode untuk halaman barang disewa

Halaman ini akan menampilkan barang baik yang sedang disewa maupun selesai disewa berdasarkan pemilihan katagorinya. Kode untuk halaman ini dapat dilihat pada Gambar 16. untuk katagori barang disewa dan Gambar 17. untuk katagori barang selesai disewa.

| foreach (\$penyewaans as \$penyewaan) {                                                                                                    |                                        |
|----------------------------------------------------------------------------------------------------|----------------------------------------|
| <b>Soutput</b> $:=$ ' <tr></tr>                                                                                                    |                                        |
|                                                                                                    |                                        |
| <td>' . \$penyewaan-&gt;name . '</td>                                                                                                    | ' . \$penyewaan->name . '              |
| <td>' . \$penyewaan-&gt;email . '</td>                                                                                                    | ' . \$penyewaan->email . '             |
| <td>' . \$penyewaan-&gt;jenis kelamin . '</td>                                                                                                    | ' . \$penyewaan->jenis kelamin . '     |
| <td>' . \$penyewaan-&gt;alamat . '</td>                                                                                                    | ' . \$penyewaan->alamat . '            |
| <td>' . \$penyewaan-&gt;no tlp . '</td>                                                                                                    | ' . \$penyewaan->no tlp . '            |
| <td>' . \$penyewaan-&gt;role . '</td>                                                                                                    | ' . \$penyewaan->role . '              |
| <td>' . \$penyewaan-&gt;nama barang . '</td>                                                                                                    | ' . \$penyewaan->nama barang . '       |
| <td>' . \$penyewaan-&gt;harga_satuan . '</td>                                                                                                    | ' . \$penyewaan->harga_satuan . '      |
| <td>' . \$penyewaan-&gt;jumlah . '</td>                                                                                                    | ' . \$penyewaan->jumlah . '            |
| <td>' . \$penyewaan-&gt;lama . '</td>                                                                                                    | ' . \$penyewaan->lama . '              |
| <td>' . \$penyewaan-&gt;total harga . '</td>                                                                                                    | ' . \$penyewaan->total harga . '       |
| <td>' . \$penyewaan-&gt;tgl_sewa . '</td>                                                                                                    | ' . \$penyewaan->tgl_sewa . '          |
| <td>' . \$penyewaan-&gt;tgl harus kembali . '</td>                                                                                                    | ' . \$penyewaan->tgl harus kembali . ' |
| <td>' . \$penyewaan-&gt;keperluan . '</td>                                                                                                    | ' . \$penyewaan->keperluan . '         |
| <td>' . \$penyewaan-&gt;keterangan . '</td>                                                                                                    | ' . \$penyewaan->keterangan . '        |
| <td></td>                                                                                                    |                                        |
| <a <="" class="text-success mx-1 editIcon" data-bs-toggle="modal" href="#" id="' . \$penyewaan-&gt;id . '" td=""></a>                                                                                                    |                                        |
| data-bs-target="#editSewaModal"> <i class="bi-pencil-square h4"></i>                                                                                                    |                                        |
|                                                                                                    |                                        |
| <a class="text-danger mx-1 deleteIcon" href="#" id="' . \$penyewaan-&gt;id . '"><i class="bi-trash h4"></i></a>                                                                                                    |                                        |
| $\langle /td \rangle$                                                                                                    |                                        |
| $\langle$ /tr>';                                                                                                    |                                        |
|                                                                                                    |                                        |
|                                                                                                    |                                        |
| and the following the contract of the contract of the contract of the contract of the contract of the contract of the contract of the contract of the contract of the contract of the contract of the contract of the contract |                                        |

**Gambar 14.** Kode Menampilkan Barang Disewa

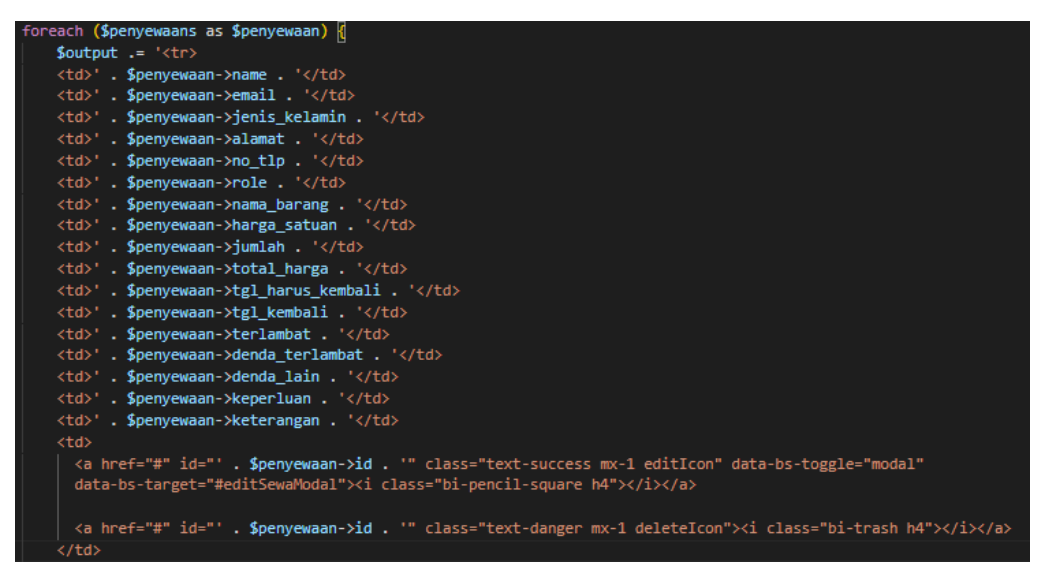

**Gambar 15.** Kode Menampilkan Barang Selesai Disewa

12. Kode untuk halaman input penyewaan

Kode ini menampilkan barang yang akan diproses untuk disewa berdasarkan input dari petugas/admin. Adapun kode untuk halaman ini dapat dilihat pada Gambar 18.

| foreach (\$penyewaans as \$penyewaan) {                                                                               |                                        |
|----------------------------------------------------------------------------------------------------|----------------------------------------|
| <b>Soutput</b> $:=$ ' <tr></tr>                                                                                       |                                        |
|                                                                                                    |                                        |
| <td>' . \$penyewaan-&gt;nama_barang . '</td>                                                                          | ' . \$penyewaan->nama_barang . '       |
| <td>' . \$penyewaan-&gt;harga satuan . '</td>                                                                         | ' . \$penyewaan->harga satuan . '      |
| <td>' . Spenvewaan-&gt;iumlah . '</td>                                                                                | ' . Spenvewaan->iumlah . '             |
| <td>' . \$penyewaan-&gt;total harga . '</td>                                                                          | ' . \$penyewaan->total harga . '       |
| <td>' . \$penyewaan-&gt;tgl sewa . '</td>                                                                             | ' . \$penyewaan->tgl sewa . '          |
| <td>' . \$penyewaan-&gt;tgl harus kembali . '</td>                                                                    | ' . \$penyewaan->tgl harus kembali . ' |
| <td>' . \$penvewaan-&gt;lama . '</td>                                                                                 | ' . \$penvewaan->lama . '              |
| <td>' . \$penyewaan-&gt;keperluan . '</td>                                                                            | ' . \$penyewaan->keperluan . '         |
| <td>' . \$penyewaan-&gt;keterangan . '</td>                                                                           | ' . \$penyewaan->keterangan . '        |
| <td></td>                                                                                                    |                                        |
| <a <="" class="text-success mx-1 editIcon" data-bs-toggle="modal" href="#" id="' . \$penyewaan-&gt;id . '" td=""></a> |                                        |
| data-bs-target="#editSewaModal"> <i class="bi-pencil-square h4"></i>                                                  |                                        |
|                                                                                                    |                                        |
| <a class="text-danger mx-1 deleteIcon" href="#" id="' . \$penyewaan-&gt;id . '"><i class="bi-trash h4"></i></a>       |                                        |
|                                                                                                    |                                        |
| $\langle$ /tr>';                                                                                                    |                                        |
|                                                                                                    |                                        |

**Gambar 16.** Kode Menampilkan Halaman Input Penyewaan

13. Kode untuk halaman petugas

Kode ini menampilkan data petugas untuk dikelola oleh admin. Adapun kode untuk halaman ini dapat dilihat pada Gambar 19.

| <b>Soutput</b> $:=$ ' <tr><br/><td>' . \$petugas-&gt;id . '</td><br/><td>' . \$petugas-&gt;NIP . '</td><br/><td>' . \$petugas-&gt;name . '</td><br/><td>' . Spetugas-&gt;email . '</td><br/><td>' . Spetugas-&gt;alamat . '</td><br/><td>' . Spetugas-&gt;no tlp . '</td><br/><td><br/><a <br="" class="text-success mx-1 editIcon" data-bs-toggle="modal" href="#" id="' . \$petugas-&gt;id . '">data-bs-target="#editPetugasModal"&gt;<i class="bi-pencil-square h4"></i></a><br/><a class="text-danger mx-1 deleteIcon" href="#" id="' . \$petugas-&gt;id . '"><i class="bi-trash h4"></i></a><br/><math>\langle /td \rangle</math></td></tr> | ' . \$petugas->id . '  | ' . \$petugas->NIP . '  | ' . \$petugas->name . ' | ' . Spetugas->email . '  | ' . Spetugas->alamat . ' | ' . Spetugas->no tlp . '                                                                                                    | <br><a <br="" class="text-success mx-1 editIcon" data-bs-toggle="modal" href="#" id="' . \$petugas-&gt;id . '">data-bs-target="#editPetugasModal"&gt;<i class="bi-pencil-square h4"></i></a><br><a class="text-danger mx-1 deleteIcon" href="#" id="' . \$petugas-&gt;id . '"><i class="bi-trash h4"></i></a><br>$\langle /td \rangle$ | foreach (Spetugass as Spetugas) { |
|----------------------------------------------------------------------------------------------------|------------------------|-------------------------|-------------------------|--------------------------|--------------------------|----------------------------------------------------------------------------------------------------|----------------------------------------------------------------------------------------------------|-----------------------------------|
| ' . \$petugas->id . '                                                                                                    | ' . \$petugas->NIP . ' | ' . \$petugas->name . ' | ' . Spetugas->email . ' | ' . Spetugas->alamat . ' | ' . Spetugas->no tlp . ' | <br><a <br="" class="text-success mx-1 editIcon" data-bs-toggle="modal" href="#" id="' . \$petugas-&gt;id . '">data-bs-target="#editPetugasModal"&gt;<i class="bi-pencil-square h4"></i></a><br><a class="text-danger mx-1 deleteIcon" href="#" id="' . \$petugas-&gt;id . '"><i class="bi-trash h4"></i></a><br>$\langle /td \rangle$ |                                                                                                    |                                   |
|                                                                                                    |                        |                         |                         |                          |                          |                                                                                                    |                                                                                                    |                                   |
|                                                                                                    |                        |                         |                         |                          |                          |                                                                                                    |                                                                                                    |                                   |
|                                                                                                    |                        |                         |                         |                          |                          |                                                                                                    |                                                                                                    |                                   |
|                                                                                                    |                        |                         |                         |                          |                          |                                                                                                    |                                                                                                    |                                   |
|                                                                                                    |                        |                         |                         |                          |                          |                                                                                                    |                                                                                                    |                                   |
|                                                                                                    |                        |                         |                         |                          |                          |                                                                                                    |                                                                                                    |                                   |
|                                                                                                    |                        |                         |                         |                          |                          |                                                                                                    |                                                                                                    |                                   |
|                                                                                                    |                        |                         |                         |                          |                          |                                                                                                    |                                                                                                    |                                   |
|                                                                                                    |                        |                         |                         |                          |                          |                                                                                                    |                                                                                                    |                                   |
|                                                                                                    |                        |                         |                         |                          |                          |                                                                                                    |                                                                                                    |                                   |
|                                                                                                    |                        |                         |                         |                          |                          |                                                                                                    |                                                                                                    |                                   |
|                                                                                                    |                        |                         |                         |                          |                          |                                                                                                    |                                                                                                    |                                   |
| $\langle$ /tr>';                                                                                                    |                        |                         |                         |                          |                          |                                                                                                    |                                                                                                    |                                   |
|                                                                                                    |                        |                         |                         |                          |                          |                                                                                                    |                                                                                                    |                                   |

**Gambar 17.** Kode Menampilkan Halaman Petugas

14. Kode untuk halaman pemesanan

Kode ini menampilkan semua pesanan yang dibuat penyewa untuk dilakukan konfirmasi oleh petugas. Kode ini mencakup tampilan pesanan dan detail pesanan. Adapun tampilan kode utama untuk tampilan pesanan dapat dilihat pada Gambar 20. dan detail pesanan pada Gambar 21.

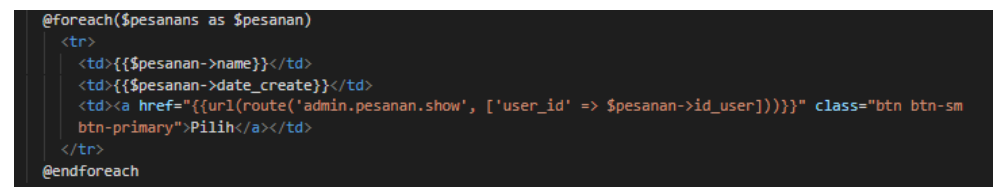

**Gambar 18.** Kode Menampilkan Halaman Pemesanan

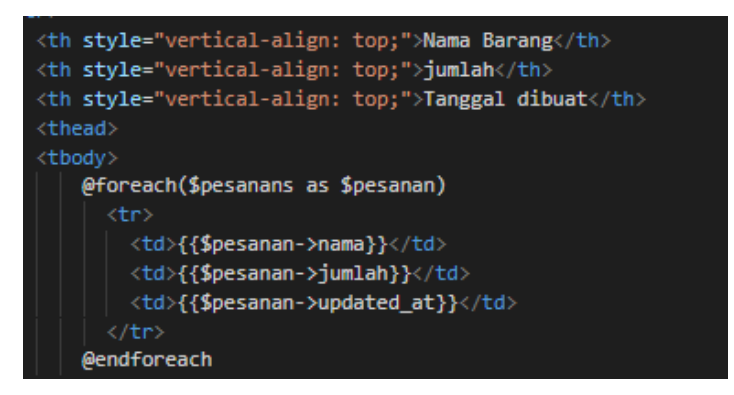

**Gambar 19.** Kode Menampilkan Detail Pesanan

15. Kode untuk input pengembalian

Kode ini menampilkan barang yang akan diproses untuk kembali berdasarkan input dari petugas/admin. Adapun kode untuk halaman ini dapat dilihat pada Gambar 22.

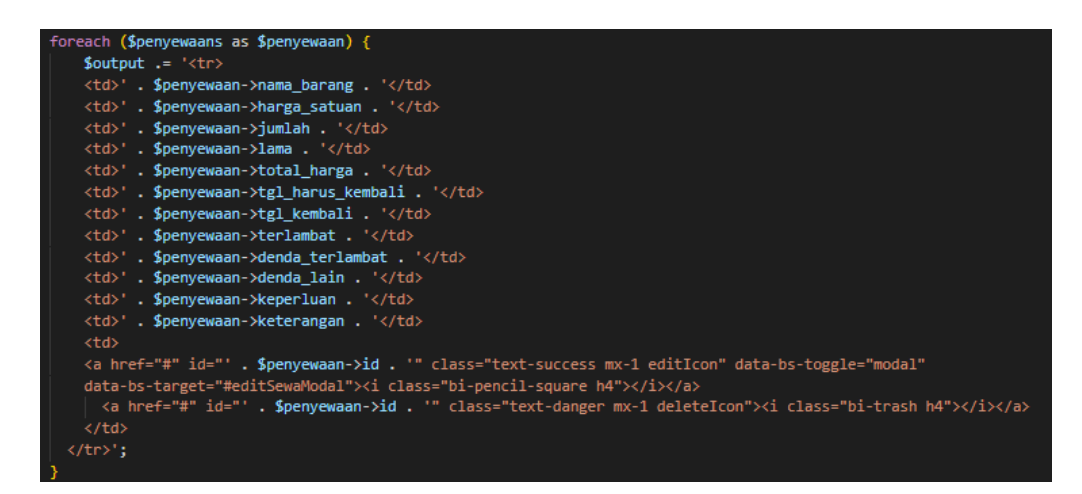

**Gambar 20.** Kode Menampilkan Input Pengembalian

16. Kode untuk halaman kelola user

Kode untuk kelola user atau penyewa terdiri dari kelola siswa, kelola alumni, kelola guru, dan kelola umum atau pengunjung. Adapun kode utama setiap katagori dapat dilihat pada Gambar 23. untuk siswa, Gambar 24. untuk alumni, 25. untuk kelola guru, dan Gambar 26. untuk kelola umum atau pengunjung.

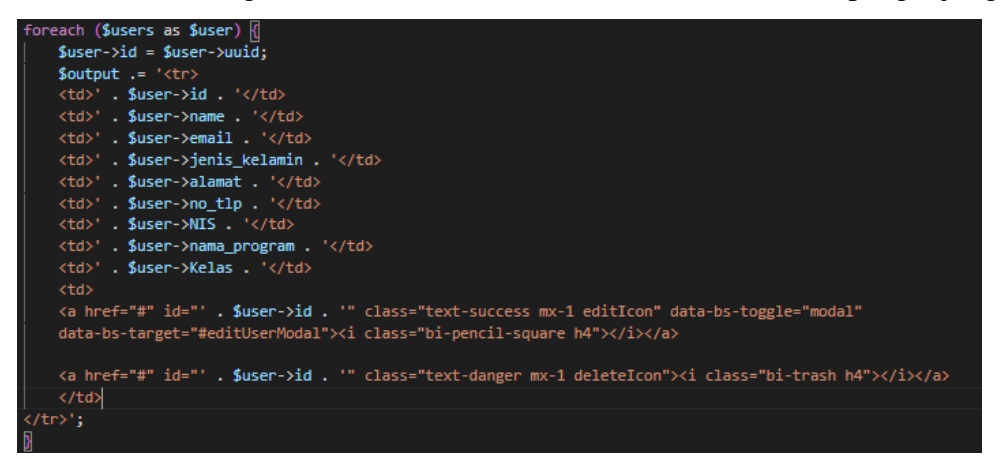

**Gambar 21.** Kode Menampilkan Halaman Kelola Siswa

| foreach (\$users as \$user) {                                                                                    |                               |
|----------------------------------------------------------------------------------------------------|-------------------------------|
| $suser$ $\rightarrow id = suser$ $\rightarrow uuid$ ;                                                            |                               |
| <b>Soutput</b> $:=$ ' <tr></tr>                                                                                  |                               |
|                                                                                                    |                               |
| $\langle \text{td}\rangle'$ . Suser->id . '                                                                      |                               |
| <td>' . Suser-&gt;name . '</td>                                                                                  | ' . Suser->name . '           |
| <td>' . Suser-&gt;email . '</td>                                                                                 | ' . Suser->email . '          |
| <td>' . \$user-&gt;jenis kelamin . '</td>                                                                        | ' . \$user->jenis kelamin . ' |
| <td>' . Suser-&gt;alamat . '</td>                                                                                | ' . Suser->alamat . '         |
| <td>' . \$user-&gt;no tlp . '</td>                                                                               | ' . \$user->no tlp . '        |
| <td>' . \$user-&gt;NIK . '</td>                                                                                  | ' . \$user->NIK . '           |
| <td>' . \$user-&gt;nama program . '</td>                                                                         | ' . \$user->nama program . '  |
| <td>' . \$user-&gt;tahun lulus . '</td>                                                                          | ' . \$user->tahun lulus . '   |
| <td></td>                                                                                                    |                               |
| <a <="" class="text-success mx-1 editIcon" data-bs-toggle="modal" href="#" id="' . \$user-&gt;id . '" td=""></a> |                               |
| data-bs-target="#editUserModal"> <i class="bi-pencil-square h4"></i>                                             |                               |
|                                                                                                    |                               |
| <a class="text-danger mx-1 deleteIcon" href="#" id="' . \$user-&gt;id . '"><i class="bi-trash h4"></i></a>       |                               |
|                                                                                                    |                               |
|                                                                                                    |                               |

**Gambar 22.** Kode Menampilkan Halaman Kelola Alumni

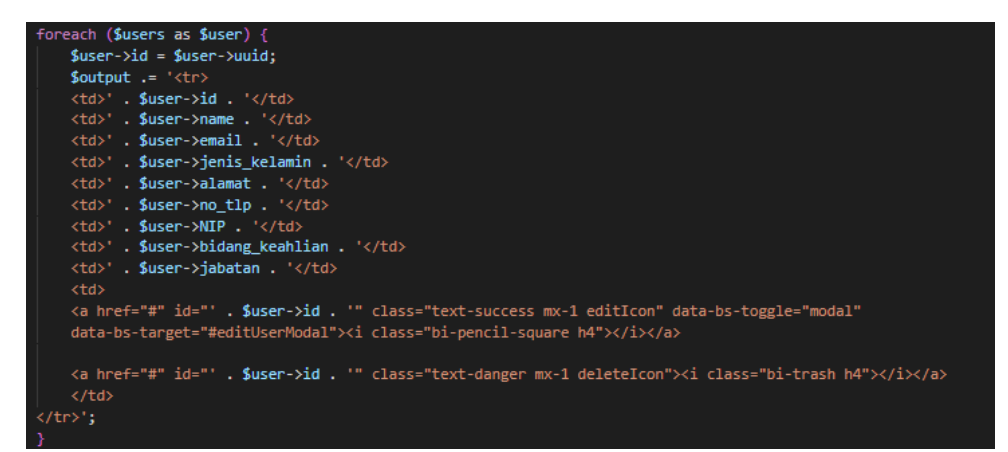

**Gambar 23.** Kode Menampilkan Halaman Kelola Guru

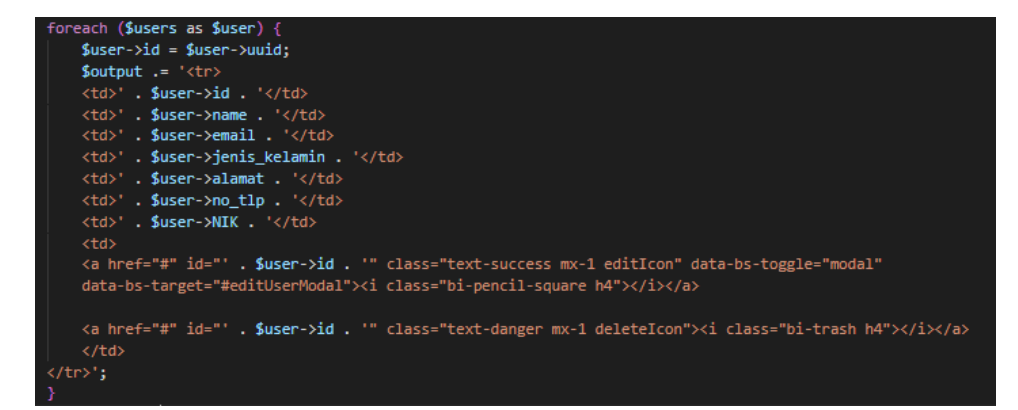

**Gambar 24.** Kode Menampilkan Halaman Kelola Umum

### **1.2 Hasil Pembahasan**

Merupakan hasil tampilan dari kode yang diimplementasikan. Adapun hasil tampilan adalah sebagai berikut:

1. Halaman utama

Merupakan halaman utama saat diakses oleh pengunjung. Halaman ini menampilkan berita terbaru dan barang terbaru. Adapun hasil dari halaman ini dapat dilihat pada Gambar 27.

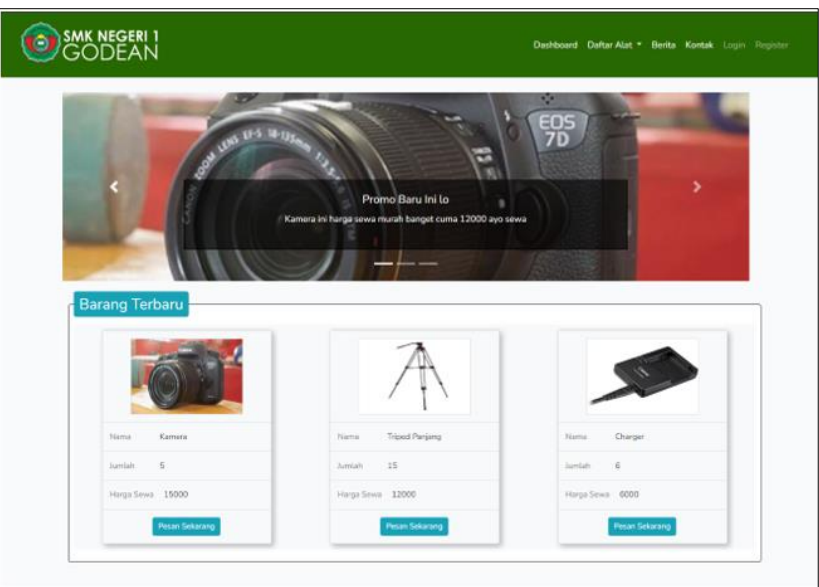

**Gambar 25.** Halaman Utama

2. Halaman alat

Merupakan halaman untuk menampilkan alat yang dapat dipilih oleh pengunjung atau penyewa untuk dipesan. Adapun Gambar untuk halaman ini dapat dilihat pada Gambar 28.

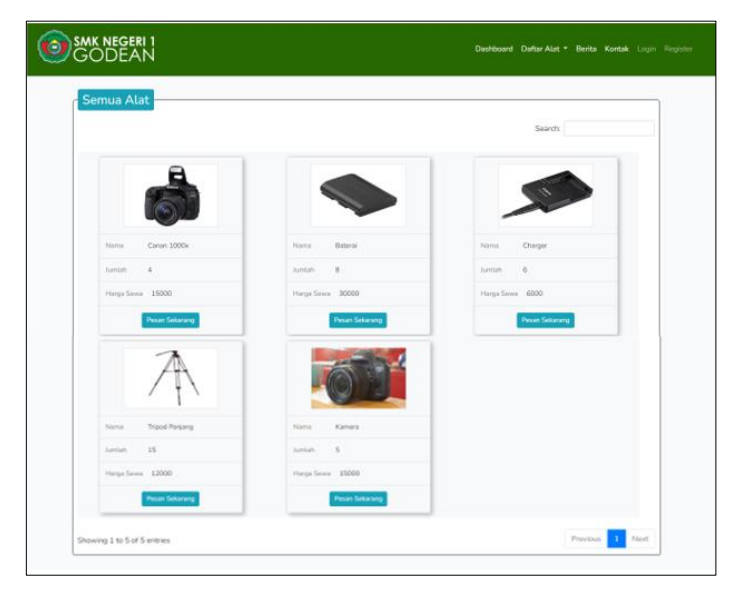

**Gambar 26.** Halaman Alat

3. Halaman berita

Halaman ini akan menampilkan semua berita yang hendak ditampilkan oleh admin. adapun tampilan halaman ini dapat dilihat pada Gambar 29.

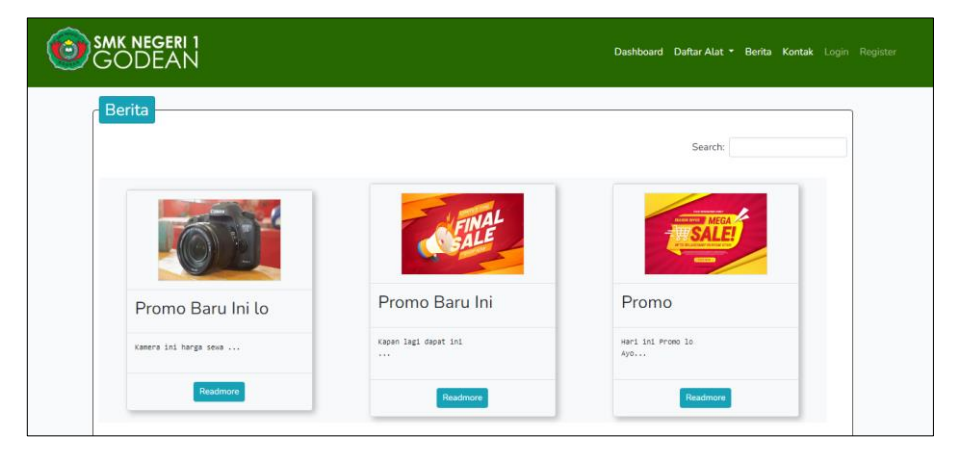

**Gambar 27.** Halaman Berita

4. Halaman login

Halaman ini digunakan oleh admin, petugas dan penyewa untuk login ke sistem. Halaman ini terbagi menjadi dua yaitu halaman loging untuk admin/petugas dan halaman login penyewa yang dapat dilihat pada Gambar 30. untuk admin/petugas dan Gambar 31. untuk penyewa.

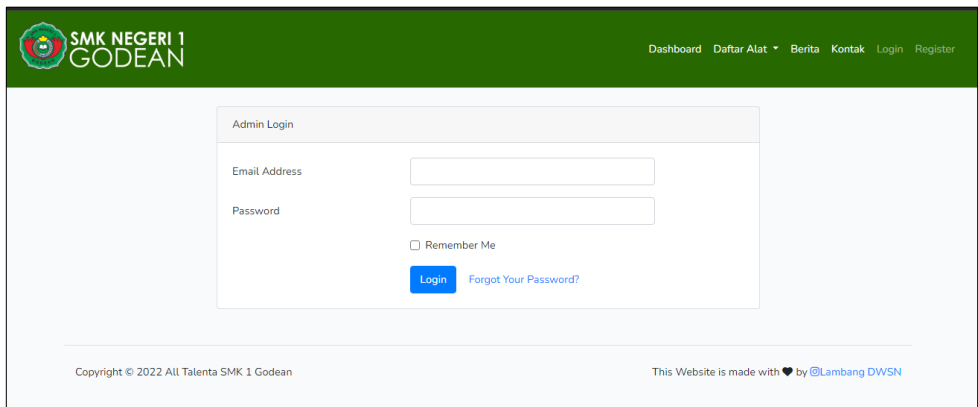

### **Gambar 28.** Halaman Login Admin

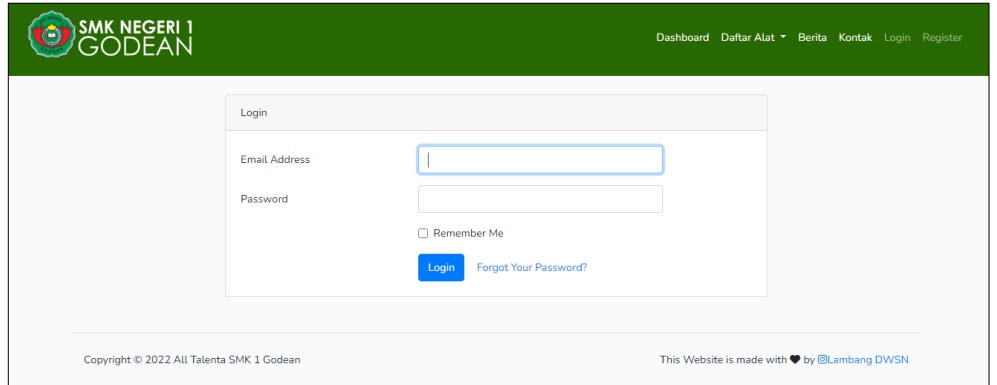

**Gambar 29.** Halaman Login Penyewa

5. Halaman register

Halaman ini terdiri atas halaman pilih register, register siswa, register alumni, register guru, dan register umum atau pengunjung. Adapun hasil halaman tersebut terlihat pada Gambar 32. untuk pilih register, Gambar 33. untuk register siswa, Gambar 34. untuk register alumni, Gambar 35. untuk register guru, dan Gambar 36. untuk register umum atau pengunjung.

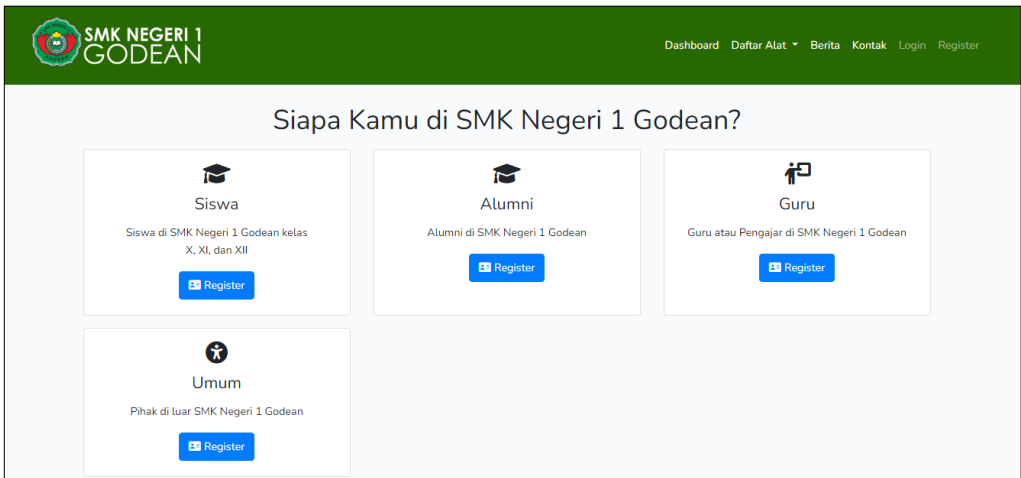

**Gambar 32.** Halaman Pilih Register

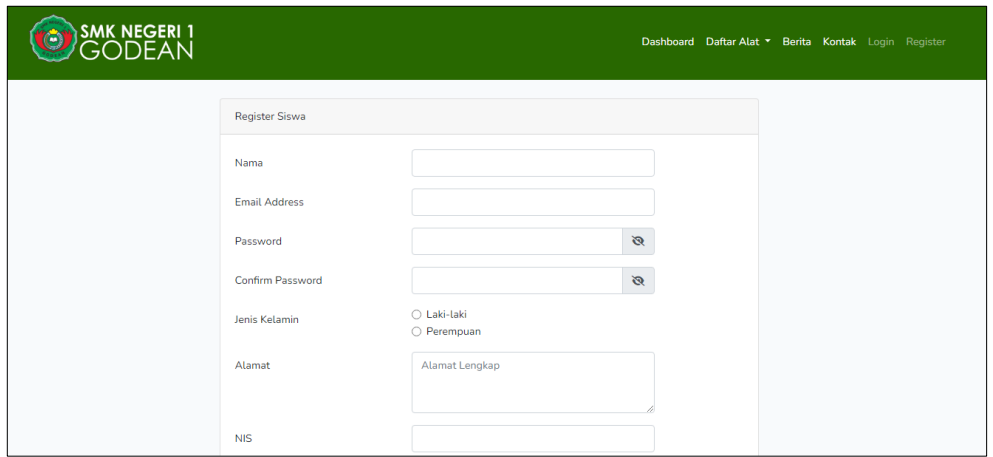

**Gambar 30.** Halaman Register Siswa

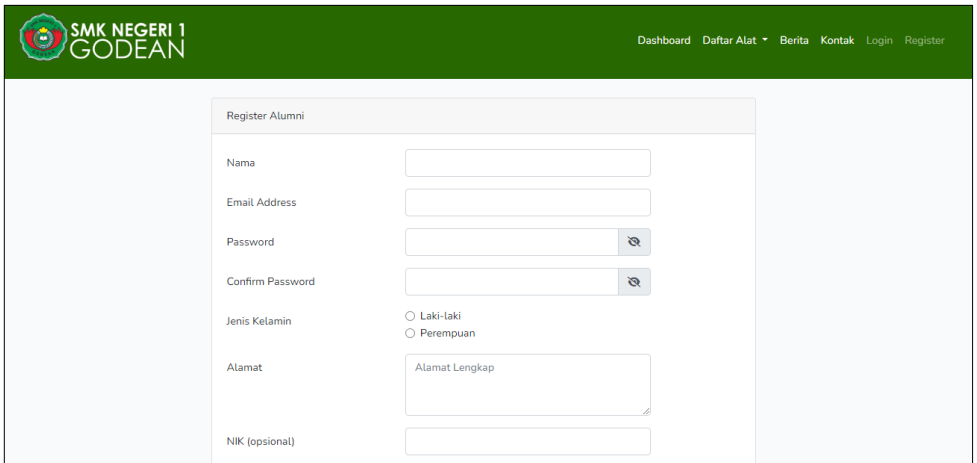

**Gambar 31.** Halaman Register Alumni

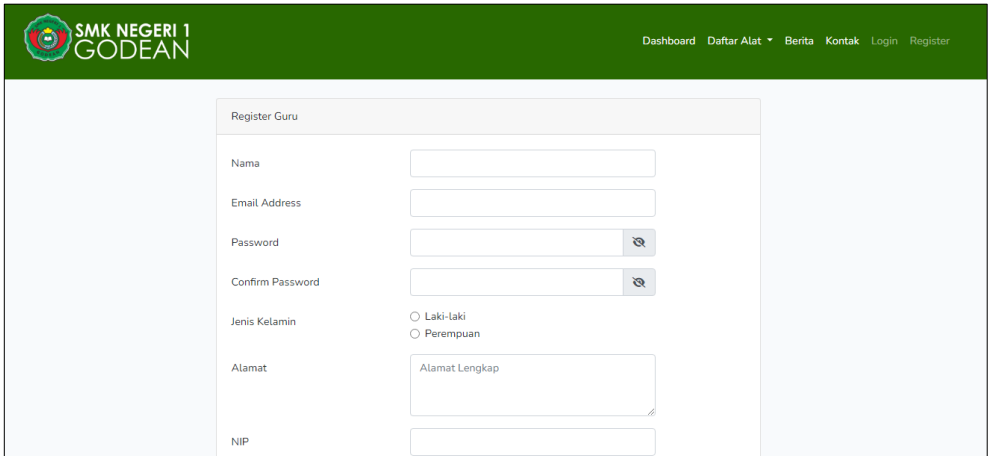

**Gambar 32.** Halaman Register Guru

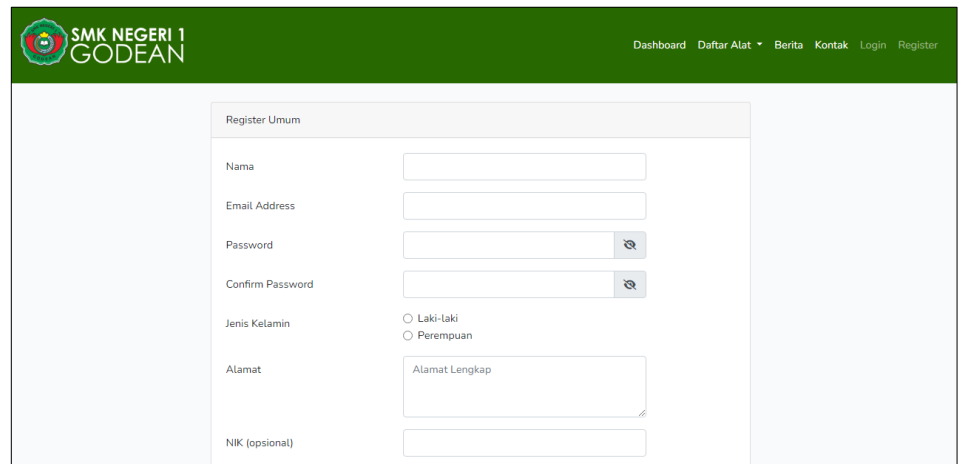

**Gambar 33.** Halaman Register Umum (Pengunjung)

6. Halaman peminjaman penyewa

Halaman ini menampilkan barang yang sedang dipinjam atau disewa oleh penyewa. Adapun tampilan dari halaman ini dapat dilihat pada Gambar 37.

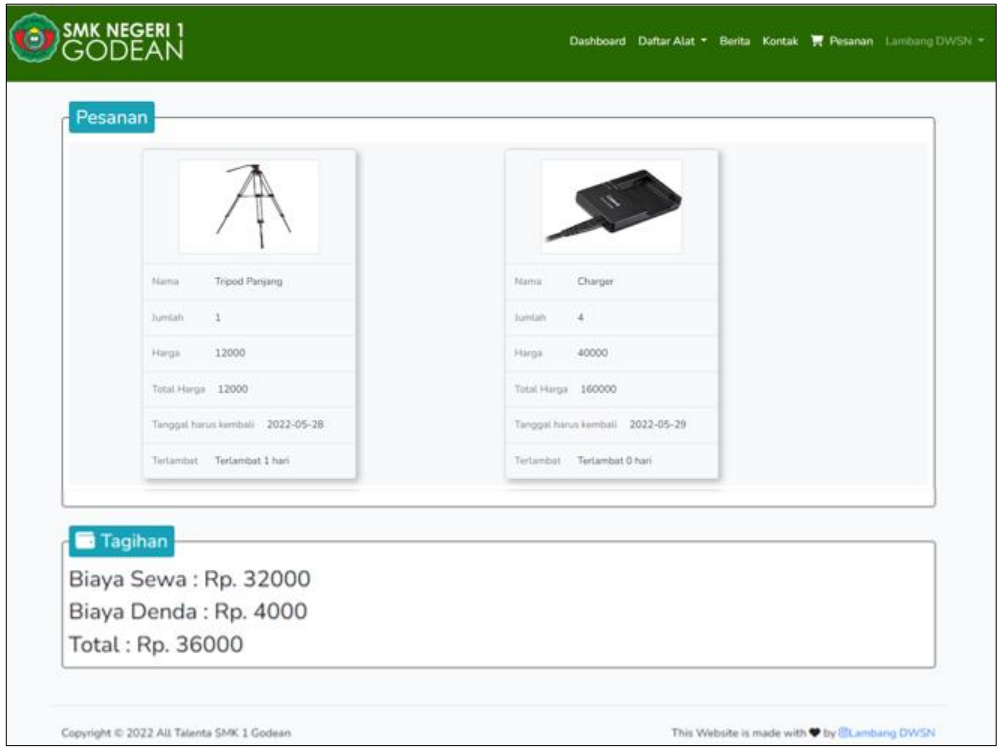

**Gambar 34.** Halaman Peminjaman

7. Halaman pemesanan

Halaman ini digunakan untuk menampilkan pesanan yang dibuat oleh penyewa. Adapun tampilah untuk halaman ini dapat dilihat pada Gambar 38.

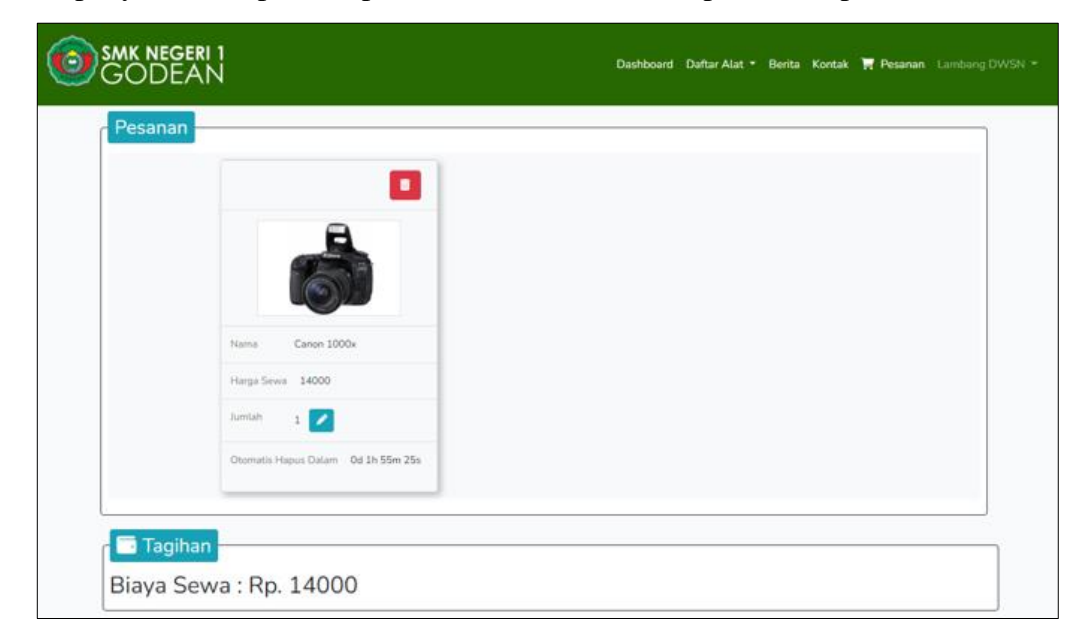

**Gambar 35.** Halaman Pemesanan

8. Halaman utama admin

Halaman ini merupakan halaman utama untuk admin/petugas. Halaman ini menampilkan diagram perbandingan untuk pemasukan bulan saat ini dan bulan sebelumnya, transaksi berjalan, dan diagram terkait jumlah user. Adapun tampilan halaman ini dapat dilihat pada Gambar 39.

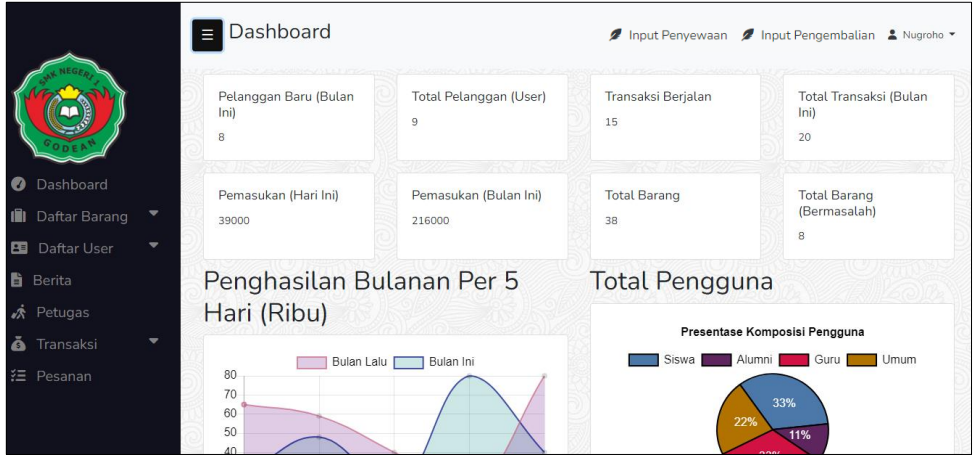

**Gambar 36.** Halaman Utama Admin

9. Halaman manajemen barang

Halaman ini menampilkan data barang yang dapat dikelola admin super. Adapun halaman manajemen barang dapat dilihat pada Gambar 40.

| Ξ                      | <b>Inventaris Talenta</b>                |                           |                           |                                   |                   |                     |                              |       |                |                  | Input Penyewaan      | Ø Input Pengembalian & Nugroho ▼ |                                |          |
|------------------------|------------------------------------------|---------------------------|---------------------------|-----------------------------------|-------------------|---------------------|------------------------------|-------|----------------|------------------|----------------------|----------------------------------|--------------------------------|----------|
|                        | <b>Majemen Barang</b>                    |                           |                           |                                   | <b>Y</b> Katagori |                     |                              |       |                | <b>OLokasi</b>   |                      |                                  | <b><i>Add New Barang</i></b>   |          |
| Show $10 \vee$ entries |                                          | <b>III</b> Barcode        | <b>L</b> icopy            | <b>R</b> excel                    | <b>B</b> pdf      | Column Visibility - |                              |       |                |                  |                      | Search:                          |                                |          |
| Nama 1                 | <b>Barcode</b>                           | Gambar <sup>1</sup><br>11 | <b>Siswa</b> <sup>1</sup> | Harga Sewa<br>Alumni1 Guru1 Umum1 |                   |                     | Katagori 11 Merk11 Jumlah 11 |       |                | Lokasi<br>Simpan | Kelengkapan<br>Untuk | Keterangan 1                     | <b>Status</b><br><b>Tampil</b> | Action 1 |
| Canon<br>1000x         | <b>TITULININ TERRIT</b><br>461364        |                           | 12000                     | 13000                             | 14000             | 15000               | Kamera                       | Canon | $\overline{a}$ | Rak 04           |                      |                                  | ya                             | Ø<br>m   |
| Baterai                | <u> III - IIIII IIIIII III</u><br>870173 |                           | 5000                      | 3000                              | 5000              | 30000               | Kelengkapan Canon            |       | 8              | <b>Rak 01</b>    | Canon 1000x          |                                  | va                             | Ø<br>m   |
| Charger                | 547246                                   |                           | 3000                      | 4000                              | 5000              | 6000                | Kelengkapan Canon            |       | 6              | Rak 01           | Canon 1000x          | Sama dengan<br>Kamera            | ya                             | Ø<br>面   |
| Tripod<br>Panjang      | Ш<br>492694                              | A                         | 13000                     | 12000                             | 12000             | 12000               | Tripot                       |       | 15             | Rak 01           |                      |                                  | ya                             | Z<br>im  |

**Gambar 37.** Halaman Manajemen Barang

10. Halaman manajemen barang rusak

Halaman ini menampilkan barang rusak/bermasalah yang dapat dikelola oleh admin super. Adapun halaman ini dapat dilihat pada Gambar 41.

|                          | Majemen Barang Rusak  |                                                   |               |                    |                |                  | <b>DAdd New Barang Rusak</b>       |
|--------------------------|-----------------------|---------------------------------------------------|---------------|--------------------|----------------|------------------|------------------------------------|
| Show $10 \times$ entries | <b>B</b> copy         | excel b pdf Column Visibility                     |               |                    |                | Search:          |                                    |
| ID<br>$\mathbf{1}$       | Nama                  | Barcode<br>TI.                                    | Katagori<br>社 | <b>Status</b><br>制 | Jumlah<br>TL   | Keterangan       | Action<br>12                       |
| $\overline{4}$           | <b>Tripod Panjang</b> | <b>TITLE OF ALL AND A RIV</b><br>492694           | Tripot        | rusak              | $\overline{4}$ |                  | $\mathbf{z}$<br>$\overline{m}$     |
| $\overline{3}$           | <b>Tripod Panjang</b> | <u> 11   11   11   11   11   11   1</u><br>492694 | Tripot        | rusak              | $\overline{4}$ | Patah kaki depan | $\triangleright$<br>$\overline{m}$ |

**Gambar 41.** Halaman Barang Rusak

11. Halaman barang disewa

Halaman ini menampilkan barang yang sedang disewa maupun barang yang telah disewa berdasarkan katagori yang dipilih. Admin super dapat mengelola semua data yang ada, namun petugas hanya dapat melihat saja. Adapun tampilan halaman ini dapat dilihat pada Gambar 42. untuk barang disewa dan Gambar 43. untuk barang yang telah selesai disewa.

| <b>UMINE AND ARE</b>   | Proses Sewa Berlangsung<br>Barang sedang disewa |                                                  |                                 |                       |                   |                 |        |                |                             |                     |                                    |         | Ø Input Penyewaan Ø Input Pengembalian & Nugroho ▼ | <b><i>OTambah</i></b> |
|------------------------|-------------------------------------------------|--------------------------------------------------|---------------------------------|-----------------------|-------------------|-----------------|--------|----------------|-----------------------------|---------------------|------------------------------------|---------|----------------------------------------------------|-----------------------|
| Show $10 \vee$ entries |                                                 | <b>E</b> copy                                    | a excel a pdf Column Visibility |                       |                   |                 |        |                |                             |                     |                                    | Search: |                                                    |                       |
| Nama<br>Penyewa        | Email                                           | Alamat                                           | No. Telepon                     | <b>Status</b><br>User | Nama<br>Barang    | Harga<br>Satuan | Jumlah | Lama<br>Hari   | <b>Total</b><br>÷.<br>Harga | Tanggal 1<br>Sewa   | <b>Tanggal</b><br>Harus<br>Kembali |         | Keperluan 11 Keterangan 11                         | Action 1              |
| Lambang<br><b>DWSN</b> | lambangdwsn@email.com                           | Koanan.<br>Godean.<br>Sleman                     | 085899991218                    | Gunu                  | Canon<br>1000x    | 14000           |        | $\overline{1}$ | 14000                       | 2022-06-<br>07      | 2022-06-08                         | Prihadi |                                                    | Ø<br>而                |
| Rahmat<br>Maulanan     | ahmat@gmail.com                                 | Jalan kenangan<br>km <sub>10</sub><br>jogjakarta | 085803956810                    | Guru                  | Tripod<br>Panjang | 12000           |        | $\overline{1}$ | 12000                       | 2022-06-<br>01      | 2022-06-02                         | Prihadi |                                                    | Ø<br>而                |
| Bagas Aii              | user@mail.test                                  | Ngemplak<br>Kalangan                             | +6285803956870                  | Umum                  | Tripod<br>Panjang | 12000           | 5      | $\overline{1}$ | 60000                       | $2022 - 05 -$<br>27 | 2022-05-28                         | Pribadi |                                                    | Ø<br>而                |
|                        | Showing 1 to 3 of 3 entries                     |                                                  |                                 |                       |                   |                 |        |                |                             |                     |                                    |         | Previous                                           | Next                  |

**Gambar 38.** Halaman Barang Disewa

|                    | Penyewaan Selesai        |                                                     |              |                       |                                 |                 |                                     |              |                |                             |                    |                    |                    |               |           |                    | Ø Input Penyewaan Ø Input Pengembalian & Nugroho ▼ |          |
|--------------------|--------------------------|-----------------------------------------------------|--------------|-----------------------|---------------------------------|-----------------|-------------------------------------|--------------|----------------|-----------------------------|--------------------|--------------------|--------------------|---------------|-----------|--------------------|----------------------------------------------------|----------|
|                    | Barang selesai disewa    |                                                     |              |                       |                                 |                 |                                     |              |                | <b><i></i></b> Tambah       |                    |                    |                    |               |           |                    | Hapus Semua                                        |          |
|                    | Show $10 \times$ entries |                                                     | Licopy       |                       | excel a pdf Column Visibility - |                 |                                     |              |                |                             |                    |                    |                    |               |           | Search:            |                                                    |          |
| Nama<br>Penyewa    | Email                    | Alamat                                              | No Telepon   | <b>Status</b><br>User | Nama<br>Barang                  | Harga<br>Satuan | Jumlah                              | Lama<br>Hari | Total<br>Harga | Tanggal<br>Harus<br>Kembali | Tanggal<br>Kembali | Terlambat<br>(Han) | Denda<br>Terlambat | Denda<br>Lain | Keperluan | Keterangan<br>Sewa | Keterangan<br>Kembali                              | Action 1 |
| Rahmat<br>Maulanan | ahmat@gmail.com          | Jalan<br>kenangan<br>km <sub>10</sub><br>jogjakarta | 085803956810 | Guru                  | Charger                         | 5000            |                                     |              | 5000           | 2022-07-<br>01              | 2022-06-<br>30     | $\circ$            | $\circ$            |               | Pribadi   |                    |                                                    | 凶自       |
| Rahmat<br>Maulanan | ahmat@gmail.com          | Jalan<br>kenangan<br>km <sub>10</sub><br>jogjakarta | 085803956810 | Guru                  | Bateral                         | 5000            | £,                                  |              | 25000          | 2022-06-<br>27              | 2022-06-<br>27     | $\circ$            | $\circ$            |               | Pribadi   |                    |                                                    | Ø<br>面   |
| Rahmat<br>Maulanan | ahmat@gmail.com          | Jalan<br>kenangan<br>km <sub>10</sub><br>jogjakarta | 085803956810 | Guru                  | Kamera                          | 11000           | $\Gamma_{\!\scriptscriptstyle\! L}$ |              | 55000          | 2022-06-<br>22              | 2022-06-<br>22     | $\circ$            | $\circ$            |               | Pribadi   |                    |                                                    | 凶自       |
| Rahmat<br>Maulanan | ahmat@qmail.com          | Jalan<br>kenangan<br>km <sub>10</sub><br>jogjakarta | 085803956810 | Guru                  | Kamera                          | 11000           | E,                                  |              | 55000          | 2022-06-<br>17              | 2022-06-<br>17     | $\circ$            | $\bullet$          |               | Pribadi   |                    |                                                    | Ø<br>m   |

**Gambar 39.** Halaman Barang Selesai Disewa

12. Input penyewaan

Halaman ini digunakan admin super atau petugas untuk melakukan input penyewaan. Adapun tampilan halaman ini dapat dilihat pada Gambar 44.

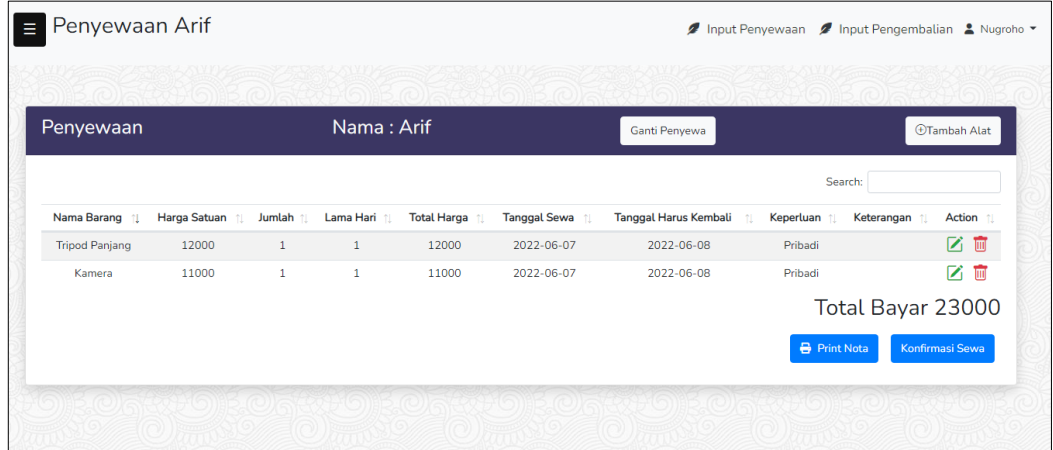

**Gambar 40.** Halaman Input Penyewaan

13. Halaman Petugas

Halaman ini digunakan admin super untuk mengelola akun petugas. Adapun halaman ini dapat dilihat pada Gambar 45.

|                          | Majemen Petugas             |                             |                              |                        |                 | <b><i>Add New Petugas</i></b> |
|--------------------------|-----------------------------|-----------------------------|------------------------------|------------------------|-----------------|-------------------------------|
| Show $10 \times$ entries | <b>B</b> copy               | <b>B</b> excel <b>a</b> pdf | Column Visibility            |                        | Search:         |                               |
| $ID \quad 1$             | <b>NIP</b>                  | Nama<br>11<br>推             | Email<br>往.                  | Alamat<br>TI.          | No Telepon<br>社 | Action                        |
| 5                        | 123456666666768883          | <b>Fuad</b>                 | Fuad@mail.com                | Sebuah rumah yang jauh | 085803956811    | 乙画                            |
| $\overline{4}$           | 123456789065432212          | Bery                        | bery-admin@multi-auth.test   | Jalan Kenangan KM 11   | 084803956810    | 乙回                            |
| 3                        | 567128877728172988          | Susilo                      | susilo-admin@multi-auth.test | Ring Road utara Km 11  | 085803956801    | 区面                            |
|                          | Showing 1 to 3 of 3 entries |                             |                              |                        |                 |                               |
|                          |                             |                             |                              |                        | Previous        | Next<br>$\mathbf{1}$          |

**Gambar 41.** Halaman Petugas

14. Halaman Pemesanan admin

Pada halaman ini admin dapat melihat pesanan yang dibuat dan melakukan konfirmasi untuk proses sewa. Halaman ini terdiri dari pilih pesanan dan detail pesanan. Gambar dari halaman pemesanan admin dapat dilihat pada Gambar 46. untuk pilih pemesan, dan Gambar 47. untuk detail pemesanan.

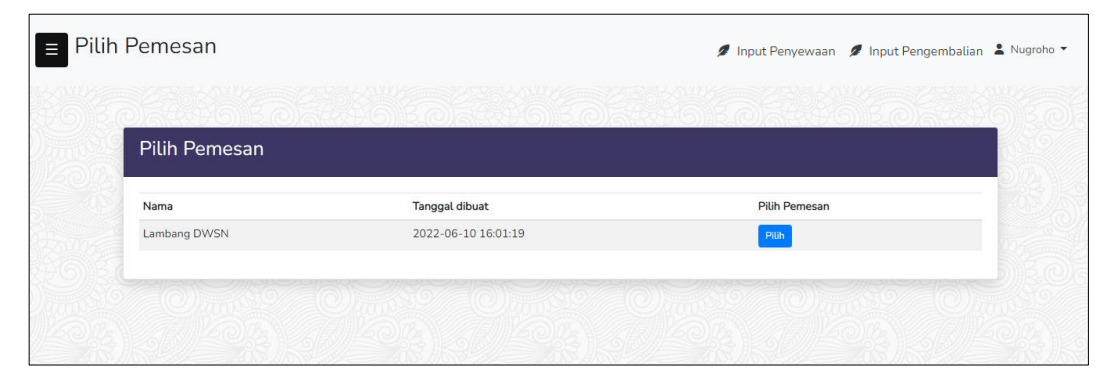

**Gambar 42.** Halaman Pilih Pemesan

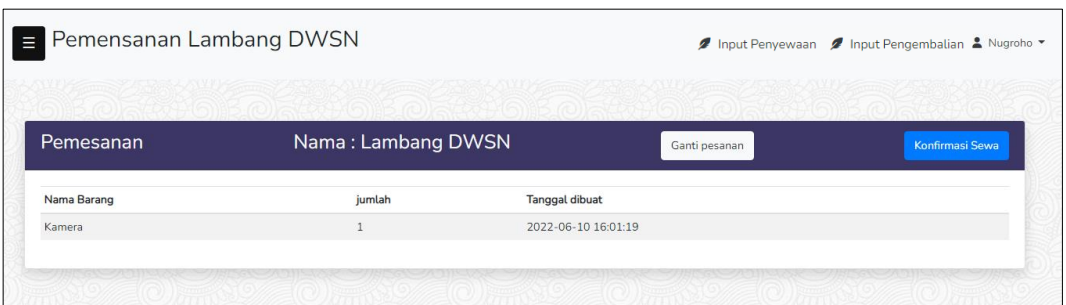

**Gambar 43.** Detail Pemesanan

### 15. Input Pengembalian

Halaman ini digunakan petugas atau admin super untuk membuat input pengembalian. Adapun halaman input pengembalian dapat dilihat pada Gambar 48.

|                       | Pengembalian Bagas Aji                                 |                           |                             |                               |                      |                        |                                         |               | Input Penyewaan        |                                  | Ø Input Pengembalian & Nugroho ▼    |                            |
|-----------------------|--------------------------------------------------------|---------------------------|-----------------------------|-------------------------------|----------------------|------------------------|-----------------------------------------|---------------|------------------------|----------------------------------|-------------------------------------|----------------------------|
|                       |                                                        |                           |                             |                               |                      |                        |                                         |               |                        |                                  |                                     |                            |
|                       | Pengembalian                                           |                           |                             | Nama: Bagas Aji               |                      |                        | Ganti Penyewa                           |               |                        | <b>EB</b> Input Semua            |                                     | <b><i>OTambah Alat</i></b> |
|                       |                                                        |                           |                             |                               |                      |                        |                                         |               |                        | Search:                          |                                     |                            |
| Nama<br><b>Barang</b> | Harga<br>Jumlah <sub>1</sub><br>$^{\dagger}$<br>Satuan | Lama <sub>1</sub><br>Hari | Total <sub>1</sub><br>Harga | Tanggal 1<br>Harus<br>Kembali | Tanggal 1<br>Kembali | Terlambat 11<br>(Hari) | Denda<br>$\uparrow$<br><b>Terlambat</b> | Denda<br>Lain | Keperluan <sup>1</sup> | Keterangan <sub>1.</sub><br>Sewa | Keterangan <sub>1.</sub><br>Kembali | <b>Action</b>              |
| Baterai               | 30000                                                  | $\overline{2}$            | 60000                       | 2022-06-08                    | 2022-06-09           | $\mathbf{1}$           | 10000                                   | 5000.00       | Pribadi                |                                  |                                     | 医盲                         |
|                       |                                                        |                           |                             |                               |                      |                        |                                         |               |                        |                                  | Total Bayar 75000                   |                            |
|                       |                                                        |                           |                             |                               |                      |                        |                                         |               |                        | <b>Print Nota</b>                | Konfirmasi Pengembalian             |                            |

**Gambar 48.** Halaman Input Pengembalian

#### 16. Manajemen user atau penyewa

Halaman ini admin super dapat melakukan pengelolaan data user yang mencakup katagori siswa, guru, alumni, dan umum. Adapun gambar untuk halaman ini dapat dilihat pada Gambar 49. untuk kelola siswa, Gambar 50. untuk kelola alumni, Gambar 51. untuk kelola guru, dan Gambar 52. untuk kelola umum atau pengunjung.

| <b>User Account Siswa</b>                    |                                |                               |  |  |                                                                                    |                                                                  |                                                                                                 |  |  |
|----------------------------------------------|--------------------------------|-------------------------------|--|--|------------------------------------------------------------------------------------|------------------------------------------------------------------|-------------------------------------------------------------------------------------------------|--|--|
|                                              |                                |                               |  |  |                                                                                    |                                                                  | <b>DAdd New User</b>                                                                            |  |  |
| <b>R</b> excel <b>R</b> pdf<br><b>B</b> copy |                                |                               |  |  | Search:                                                                            |                                                                  |                                                                                                 |  |  |
| Email<br>11<br>11                            | Jenis<br>$\uparrow$<br>Kelamin | Alamat<br>11                  |  |  | Program Keahlian                                                                   |                                                                  | Action 1                                                                                        |  |  |
| vemom@multi-auth.test                        | laki-laki                      | Jalan Kenangan km2            |  |  |                                                                                    | X                                                                | 乙目                                                                                              |  |  |
| fitriana@email.com                           | perempuan                      | Jalan kenangan km 5<br>Sleman |  |  | <b>Bisnis</b>                                                                      | x                                                                | 凶自                                                                                              |  |  |
| lambangdwisin@email.com                      | laki-laki                      | Polowidi Trimulyo<br>Sleman   |  |  |                                                                                    | X                                                                | 区面                                                                                              |  |  |
|                                              |                                | Column Visibility ~           |  |  | No Telepon 11 NIS11<br>085803956812 7500<br>085803956811 7401<br>085803956810 7400 | Akuntansi dan Keuangan Lembaga<br>Akuntansi dan Keuangan Lembaga | Input Penyewaan Input Pengembalian & Nugroho<br>11 Kelas11<br>Manajemen Perkantoran dan Layanan |  |  |

**Gambar 44.** Halaman Kelola Siswa

| User Account Alumni<br>Ξ                         |                           |                                 |               |                               | Input Penyewaan                                    |         | Input Pengembalian   | $\triangle$ Nugroho $\sim$ |
|--------------------------------------------------|---------------------------|---------------------------------|---------------|-------------------------------|----------------------------------------------------|---------|----------------------|----------------------------|
|                                                  |                           |                                 |               |                               |                                                    |         |                      |                            |
| Majemen Alumni                                   |                           |                                 |               |                               |                                                    |         |                      | <b><i>Add New User</i></b> |
| Show $10 \times$ entries                         | <b>Licopy</b>             | a excel a pdf Column Visibility |               |                               |                                                    | Search: |                      |                            |
| <b>Email</b><br>Nama<br>$\uparrow$<br>$^{\circ}$ | Jenis<br>$-11$<br>Kelamin | Alamat<br>11                    | No Telepon 11 | <b>NIK</b><br>11              | Program Keahlian                                   |         | Tahun<br>11<br>Lulus | Action 1<br>$11$           |
| barjo@gmail.com<br>Barjo<br>kusuma               | laki-laki                 | Polowidi, Trimulyo,<br>Sleman   |               | 085803956810 3404130905000003 | Manajemen Perkantoran dan Layanan<br><b>Bisnis</b> |         | 2020                 | 区面                         |
| Showing 1 to 1 of 1 entries                      |                           |                                 |               |                               |                                                    |         | Previous             | Next<br>$\mathbf{1}$       |
|                                                  |                           |                                 |               |                               |                                                    |         |                      |                            |
|                                                  |                           |                                 |               |                               |                                                    |         |                      |                            |

**Gambar 45.** Halaman Kelola Alumni

| <b>User Account Guru</b>    |                                    |                               |                                 |                | Input Penyewaan    |                        | Ø Input Pengembalian & Nugroho ▼ |                            |
|-----------------------------|------------------------------------|-------------------------------|---------------------------------|----------------|--------------------|------------------------|----------------------------------|----------------------------|
|                             |                                    |                               |                                 |                |                    |                        |                                  |                            |
| Majemen Guru                |                                    |                               |                                 |                |                    |                        |                                  | <b><i>Add New User</i></b> |
| Show $10 \times$ entries    | <b>B</b> copy                      | excel a pdf Column Visibility |                                 |                |                    | Search:                |                                  |                            |
| Nama<br>$\uparrow$          | Email                              | 11 Jenis Kelamin 11           | Alamat<br>$\uparrow$            | No Telepon 1   | <b>NIP</b><br>tl.  | <b>Bidang Keahlian</b> | Jabatan<br>11                    | Action 1                   |
| Rahmat Maulanan             | ahmat@gmail.com                    | laki-laki                     | Jalan kenangan km 10 jogjakarta | 085803956810   | 019208934801828308 | Akuntansi              | <b>Guru Honorer</b>              | m<br>Z                     |
| Arif                        | Arif@email.com                     | laki-laki                     | Jalan Pramuka No 12             | +6280912090909 | 029029303019301990 | Multimedia             | <b>Guru Besar</b>                | z<br>m                     |
|                             | Lambang DWSN lambangdwsn@email.com | laki-laki                     | Koanan, Godean, Sleman          | 085899991218   | 045550192190931931 | akuntansi              | tetap                            | Z.<br>m                    |
| Showing 1 to 3 of 3 entries |                                    |                               |                                 |                |                    |                        | Previous<br>G.                   | Next                       |
|                             |                                    |                               |                                 |                |                    |                        |                                  |                            |
|                             |                                    |                               |                                 |                |                    |                        |                                  |                            |
|                             |                                    |                               |                                 |                |                    |                        |                                  |                            |

**Gambar 46.** Halaman Kelola Guru

| Majemen Umum             |                                |                    |                   |                 |                  | <b><i>Add New User</i></b>     |
|--------------------------|--------------------------------|--------------------|-------------------|-----------------|------------------|--------------------------------|
| Show $10 \times$ entries | a excel a pdf<br><b>B</b> copy | Column Visibility  |                   |                 | Search:          |                                |
| Nama<br>$\uparrow$       | Email<br>址                     | Jenis Kelamin<br>칠 | Alamat<br>癿       | No Telepon<br>泄 | <b>NIK</b><br>泪  | Action<br>刊                    |
| Aziz Putra               | userganteng@mail.test          | laki-laki          | Jl kaliurang km 9 | 089975678899    | 344444444444445  | 乙四                             |
| Bagas Aji                | user@mail.test                 | laki-laki          | Ngemplak Kalangan | +6285803956870  | 3404130905000002 | $\mathbf{z}$<br>$\overline{m}$ |

**Gambar 47.** Halaman Kelola Umum (Pengunjung)